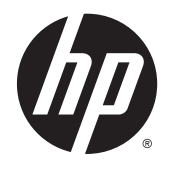

# Ghid de referinţă hardware

PC MT pentru afaceri HP ProDesk 490 G3

© Copyright 2015 HP Development Company, L.P.

Microsoft și Windows sunt fie mărci înregistrate fie mărci ale companiei Microsoft din Statele Unite sau din alte ţări.

Informaţiile din acest document pot fi modificate fără preaviz. Singurele garanții pentru produsele şi serviciile HP sunt prevăzute în declaraţiile de garanţie exprese ce însoţesc aceste produse şi servicii. Nicio porţiune din prezentul document nu trebuie interpretată ca și constituind o garanție suplimentară. Compania HP nu va fi răspunzătoare pentru erorile tehnice sau editoriale sau pentru omisiunile din documentaţia de faţă.

Prima ediție: Iulie 2015

Cod document: 830226-271

#### **Informaţii despre produs**

Acest ghid descrie caracteristici comune majorităţii modelelor. Este posibil ca unele caracteristici să nu fie disponibile pe computerul dvs.

Nu toate funcţiile sunt disponibile în toate editiile de Windows 8. Acest computer poate necesita upgrade de hardware şi/sau hardware achiziţionat separat, drivere şi/sau software pentru a beneficia de toate avantajele funcţiilor Windows 8. Consultaţi <http://www.microsoft.com>pentru detalii.

Acest computer poate necesita un upgrade al componentelor hardware și/sau componente hardware achiziționate separat și/sau o unitate DVD pentru a instala software-ul Windows 7 și a profita la maxim de funcționalitatea Windows 7. Consultaţi [http://windows.microsoft.com/en-us/](http://windows.microsoft.com/en-us/windows7/get-know-windows-7) [windows7/get-know-windows-7](http://windows.microsoft.com/en-us/windows7/get-know-windows-7) pentru detalii.

#### **Condiţii referitoare la software**

Prin instalarea, copierea, descărcarea sau orice altă utilizare a unui produs software preinstalat pe acest computer, vă exprimaţi acordul de respectare a condiţiilor prevăzute în Acordul de licență pentru utilizatorul final (EULA) HP. Dacă nu acceptaţi aceste condiţii de licenţă, singura soluţie de care dispuneţi este să returnaţi produsul complet, neutilizat, (hardware şi software), în termen de 14 zile, în vederea rambursării, conform politicii de rambursare din locul de achiziţie al produsului.

Pentru informații suplimentare sau pentru a solicita o rambursare completă a PC-ului, contactaţi punctul de vânzare local (vânzătorul).

### **Despre acest manual**

Acest ghid oferă informaţii de bază despre efectuarea unui upgrade asupra computerului HP ProDesk Business.

**AVERTISMENT!** Textul evidenţiat în această manieră indică faptul că nerespectarea instrucţiunilor poate avea ca rezultat rănirea fizică sau pierderea vieţii.

**ATENŢIE:** Textul evidenţiat în această manieră indică faptul că nerespectarea instrucţiunilor poate avea ca rezultat deteriorarea echipamentului sau pierderea de informaţii.

**WOTĂ:** Textul evidențiat în această manieră furnizează informații suplimentare importante.

# **Cuprins**

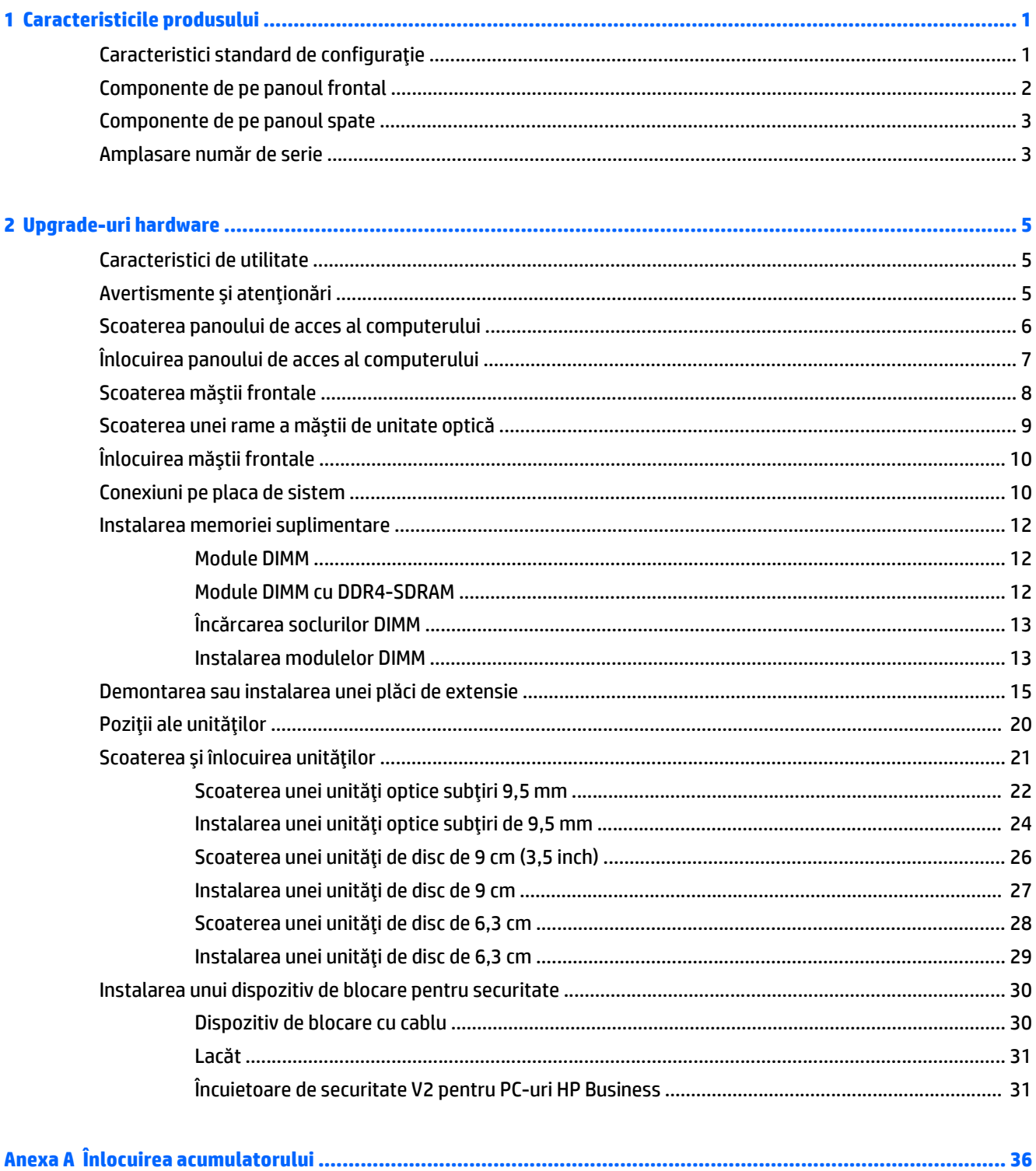

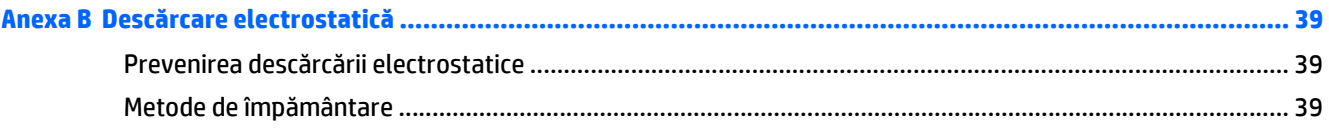

#### Anexa C Instrucțiuni de exploatare a computerului, întreținerea de rutină și pregătirea pentru expediere ............ 40

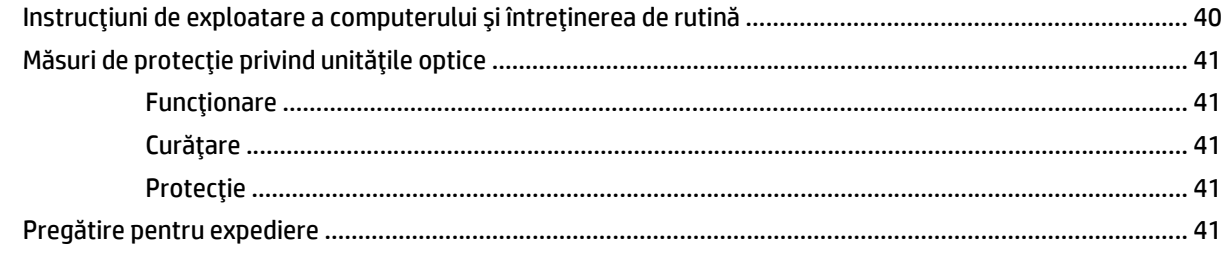

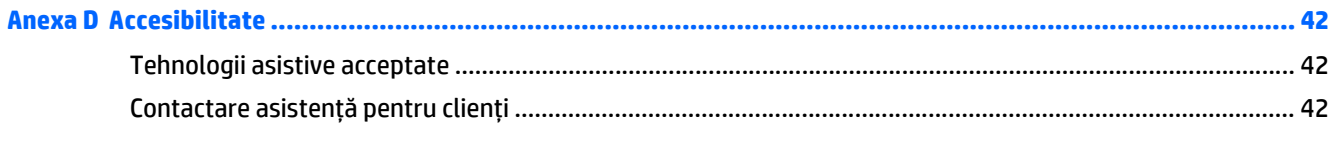

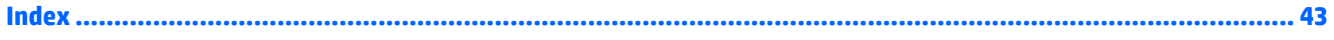

# <span id="page-6-0"></span>**1 Caracteristicile produsului**

# **Caracteristici standard de configuraţie**

Caracteristicile pot fi diferite în funcţie de model. Pentru asistenţă şi pentru a afla mai multe despre hardware şi software instalate pe modelul dvs. de computer, executaţi utilitarul HP Support Assistant.

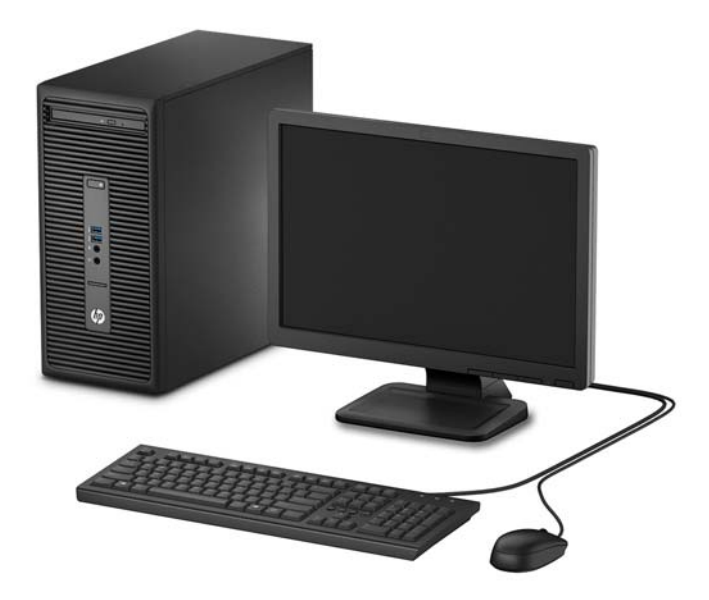

# <span id="page-7-0"></span>**Componente de pe panoul frontal**

Configuraţia unităţii poate varia după model. Unele modele prezintă o mască de ramă care acoperă suportul pentru unitatea optică.

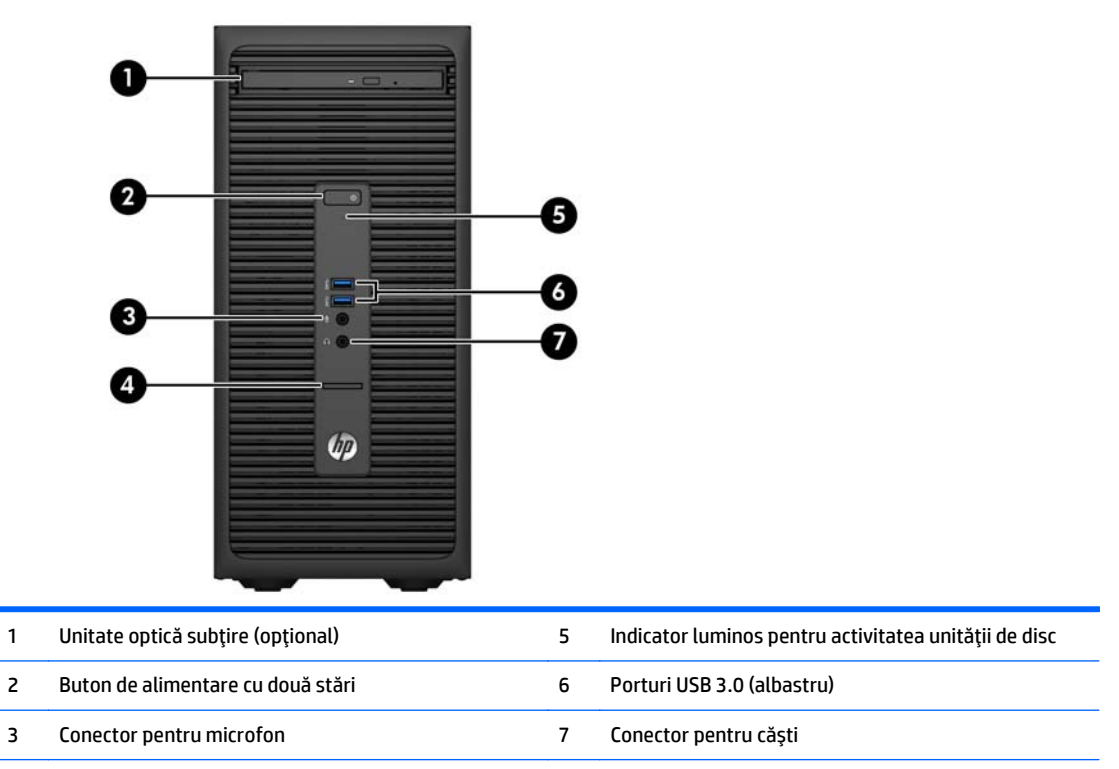

4 Cititor de carduri SD (opţional)

**NOTĂ:** Indicatorul luminos pentru alimentare luminează în mod normal alb, când alimentarea este activată. Dacă indicatorul clipeşte în roşu, există o problemă la computer şi se afişează un cod de diagnosticare. Pentru a interpreta codul, consultaţi *Ghidul de întreţinere şi service*.

## <span id="page-8-0"></span>**Componente de pe panoul spate**

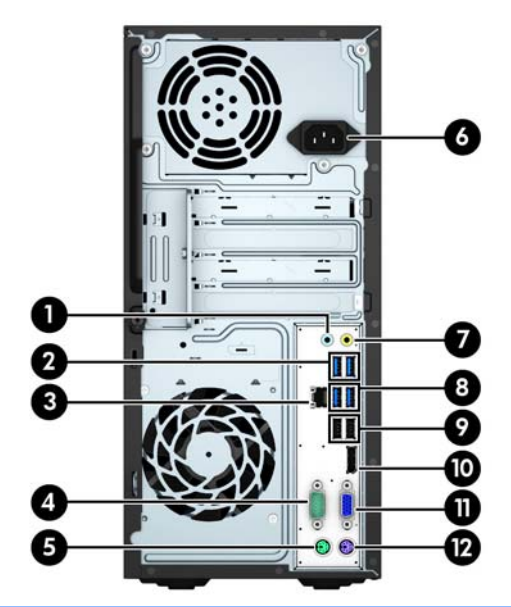

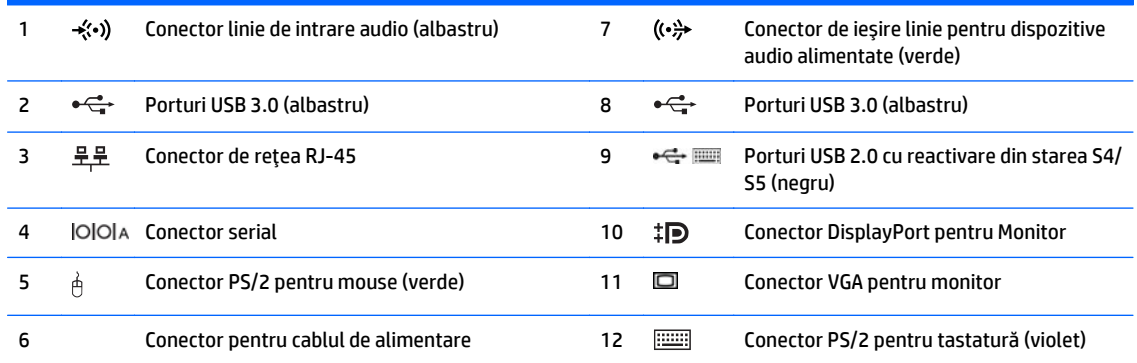

**NOTĂ:** Un al doilea DisplayPort opţional, un al doilea port serial opţional şi un port paralel opţional sunt disponibile de la compania HP şi pot fi adăugate modelului dumneavoastră.

Dacă utilizaţi o tastatură USB, HP vă recomandă să conectați tastatura la unul dintre porturile USB 2.0 cu reactivare din starea S4/S5. Caracteristica de reactivare din starea S4/S5 este compatibilă și cu conectorii PS/2 dacă se activează în BIOS F10 Setup.

Când o placă grafică este instalată într-unul dintre slot-urile plăcii de sistem, conectorii video ai plăcii grafice şi ai plăcii grafice integrate în placa de sistem se pot utiliza simultan. Totuşi, pentru o astfel de configuraţie, doar afişajul conectat la placa grafică separată va afişa mesaje POST.

Placa grafică integrată în sistem poate fi dezactivată prin schimbarea setărilor în Computer Setup.

## **Amplasare număr de serie**

Fiecare computer are un număr unic de serie şi un număr de identificare a produsului care sunt situate în exteriorul computerului. Păstraţi aceste numere disponibile pentru a le utiliza când luaţi legătura cu centrul de asistenţă pentru clienţi.

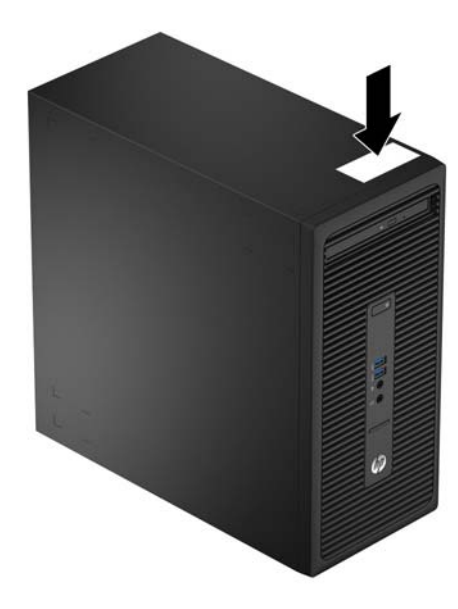

# <span id="page-10-0"></span>**2 Upgrade-uri hardware**

# **Caracteristici de utilitate**

Computerul include caracteristici care înlesnesc efectuarea de upgrade şi realizarea operaţiilor de întreţinere. Pentru multe din procedurile de instalare descrise în acest capitol este necesară o şurubelniţă T15 în stea sau una plată.

## **Avertismente şi atenţionări**

Înaintea efectuării operaţiilor de upgrade citiţi cu atenţie toate instrucţiunile aplicabile, atenţionările şi avertismentele din acest ghid.

**AVERTISMENT!** Pentru a reduce riscul de vătămare corporală ca urmare a şocului electric, suprafeţelor încinse sau focului:

Deconectaţi cablul de alimentare de la priza de perete şi aşteptaţi până când componentele interne ale sistemului se răcesc, înainte de a le atinge.

Nu cuplaţi conectorii de telecomunicaţii sau de telefon în prizele controlerului de interfaţă cu reţeaua (NIC).

Nu dezactivaţi borna de împământare a cablurilor de alimentare. Borna de împământare este o caracteristică de securitate importantă.

Conectaţi cablul de alimentare la o priză cu împământare, care este uşor accesibilă permanent.

Pentru a reduce riscul de rănire gravă, citiţi *Ghid de siguranţă şi de confort*. Acesta descrie modul corect de instalare și poziționare a stației de lucru, deprinderile corecte de lucru și aspecte privind menținerea sănătății utilizatorilor computerului şi furnizează informaţii importante despre protecţia muncii la echipamentele electrice şi mecanice. Acest ghid se găseşte pe Web la adresa [http://www.hp.com/ergo.](http://www.hp.com/ergo)

A **AVERTISMENT!** În interior sunt componente sub tensiune și în mișcare.

Înainte de a îndepărta carcasa, deconectaţi sursa de alimentare de la echipament.

Înainte de a alimenta din nou echipamentul, montaţi la loc şi asiguraţi carcasa acestuia.

**ATENŢIE:** Electricitatea statică poate să deterioreze componentele electrice ale computerului sau echipamentele opţionale. Înainte de a începe aceste proceduri, aveţi grijă să vă descărcaţi de electricitatea statică atingând un obiect metalic legat la pământ. Pentru informații suplimentare, consultați Descă[rcare](#page-44-0) electrostatică[, la pagina 39.](#page-44-0)

Când computerul este conectat la o sursă de curent alternativ, la placa de sistem se aplică întotdeauna o tensiune. Înainte de a deschide computerul, pentru a împiedica orice deteriorare a componentelor interne, trebuie să deconectaţi cablul de alimentare de la sursa de alimentare.

# <span id="page-11-0"></span>**Scoaterea panoului de acces al computerului**

Pentru a accesa componentele interne, trebuie să scoateţi panoul de acces:

- **1.** Scoateţi/demontaţi orice dispozitiv de protecţie care împiedică deschiderea computerului.
- **2.** Scoateţi din computer toate suporturile amovibile, precum CD-urile sau unităţile flash USB.
- **3.** Opriţi corect computerul prin intermediul sistemului de operare, apoi închideţi toate dispozitivele externe.
- **4.** Deconectaţi cablul de alimentare de la priza de alimentare şi deconectaţi toate dispozitivele externe.
- **ATENŢIE:** Indiferent de starea alimentării, tensiunea este întotdeauna prezentă la placa de sistem, atâta timp cât sistemul este conectat la o priză activă de c.a. Trebuie să deconectaţi cablul de alimentare pentru a evita deteriorarea componentelor interne ale computerului.
- **5.** Desfaceţi şurubul de mână din partea din spate a computerului (1), apoi glisaţi panoul înapoi (2) și ridicați-l de pe computer (3).

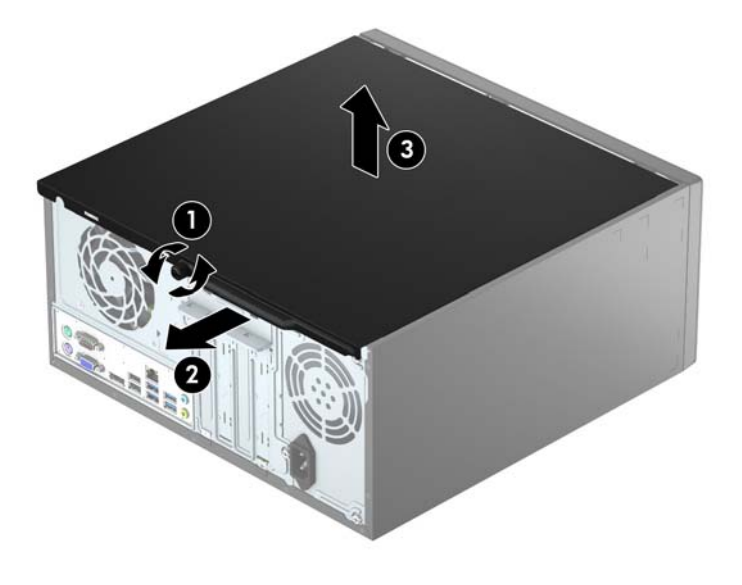

# <span id="page-12-0"></span>**Înlocuirea panoului de acces al computerului**

Aşezaţi panoul pe computer (1), şi apoi glisaţi-l în faţă (2) şi strângeţi şurubul de mână (3) pentru a fixa panoul pe poziţie.

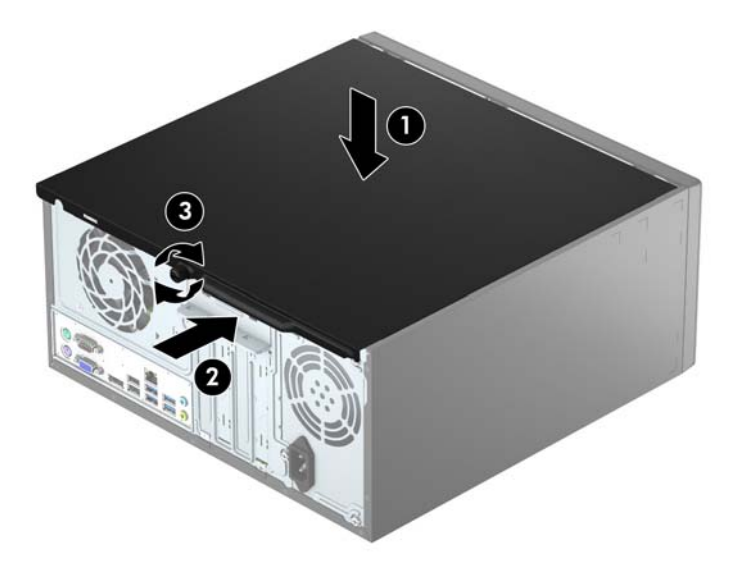

# <span id="page-13-0"></span>**Scoaterea măştii frontale**

- **1.** Demontaţi/eliberaţi orice dispozitiv de securitate care împiedică deschiderea computerului.
- **2.** Scoateţi din computer toate suporturile amovibile, precum CD-urile sau unităţile flash USB.
- **3.** Opriţi computerul prin intermediul sistemului de operare, apoi opriţi toate dispozitivele externe.
- **4.** Deconectați de la priză cablul de alimentare și deconectați toate dispozitivele externe.

**ATENŢIE:** Indiferent de starea alimentării, tensiunea este întotdeauna prezentă la placa de sistem, atâta timp cât sistemul este conectat la o priză activă de c.a. Trebuie să deconectaţi cablul de alimentare, pentru a evita deteriorarea componentelor interne ale computerului.

- **5.** Scoateţi panoul de acces în computer.
- **6.** Ridicaţi cele trei urechi de pe partea laterală a măştii (1) și apoi rotiţi masca pentru a o scoate din şasiu (2).

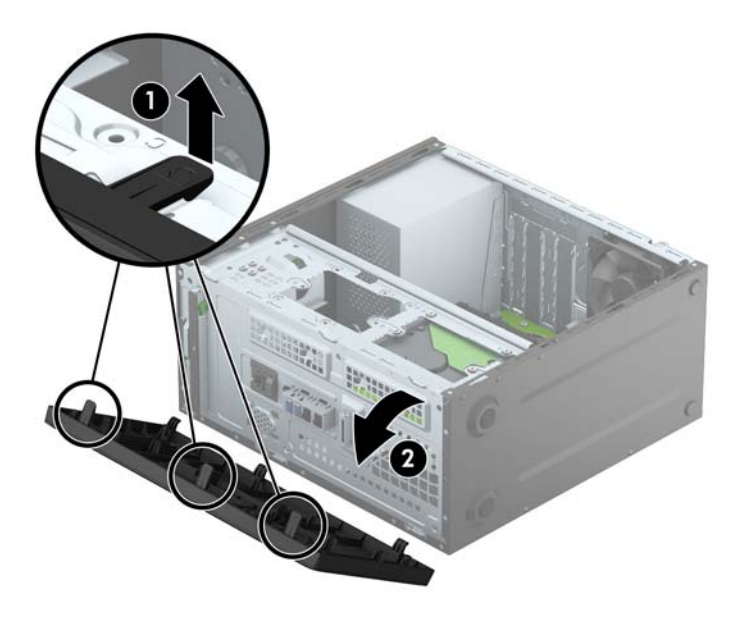

# <span id="page-14-0"></span>**Scoaterea unei rame a măştii de unitate optică**

Unele modele prezintă o mască de ramă care acoperă suportul pentru unitatea optică. Scoateţi masca de ramă înainte de a instala o unitate optică. Pentru a scoate masca de ramă:

- **1.** Scoateţi panoul de acces şi masca frontală ale computerului.
- **2.** Pentru a scoate masca de ramă, apăsaţi în sus pe urechea inferioară și apăsaţi în jos pe urechea superioară din partea laterală a măștii (1) şi apoi rotiţi masca scoţând-o din partea frontală a ramei (2).

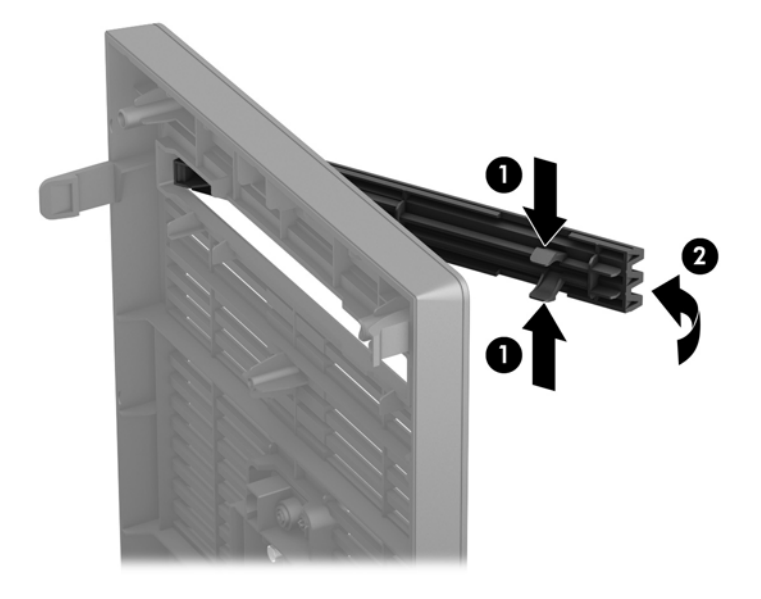

# <span id="page-15-0"></span>**Înlocuirea măştii frontale**

Introduceţi cele trei cârlige de pe partea inferioară a măştii în găurile dreptunghiulare de la şasiu (1) și apoi rotiţi partea superioară a măştii pe şasiu (2) şi fixaţi-o pe poziţie.

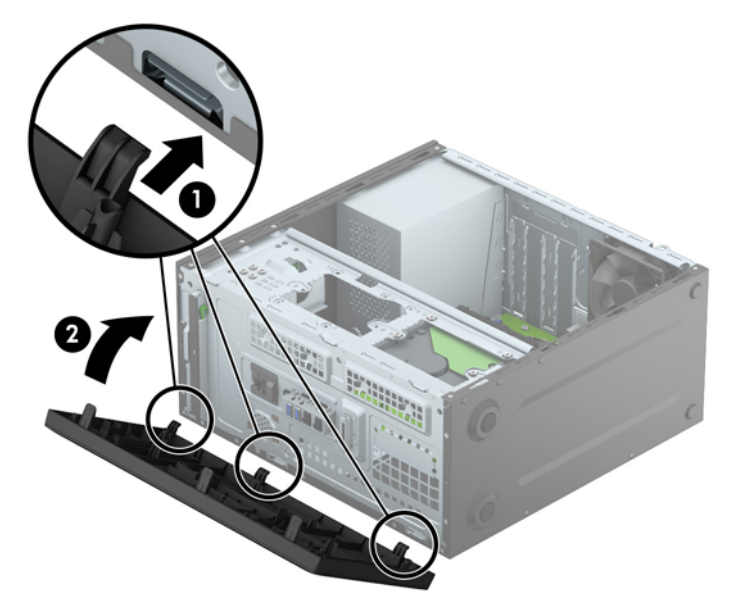

# **Conexiuni pe placa de sistem**

Consultaţi imaginea şi tabelul următor pentru identificarea conectorilor plăcii de sistem pentru modelul dvs.

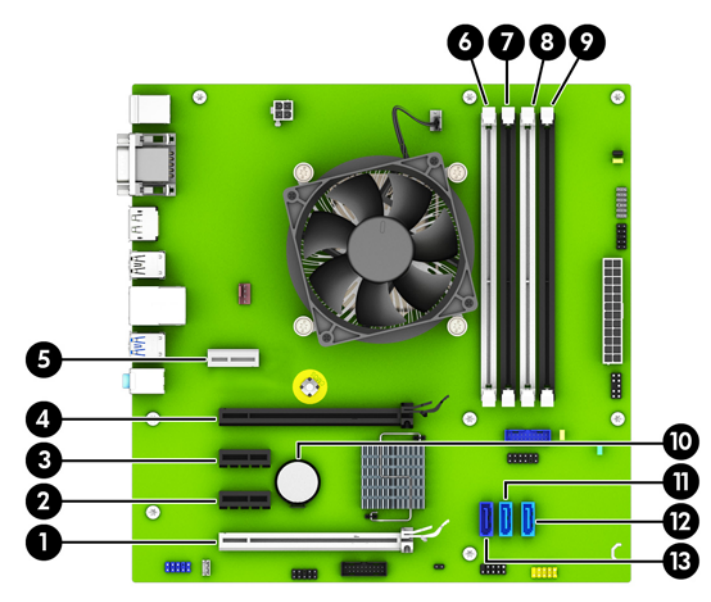

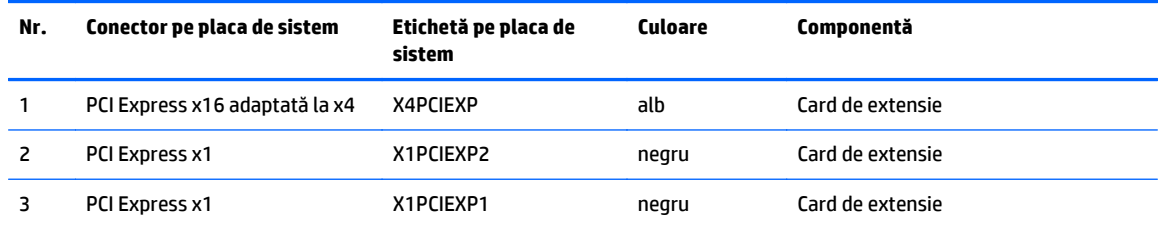

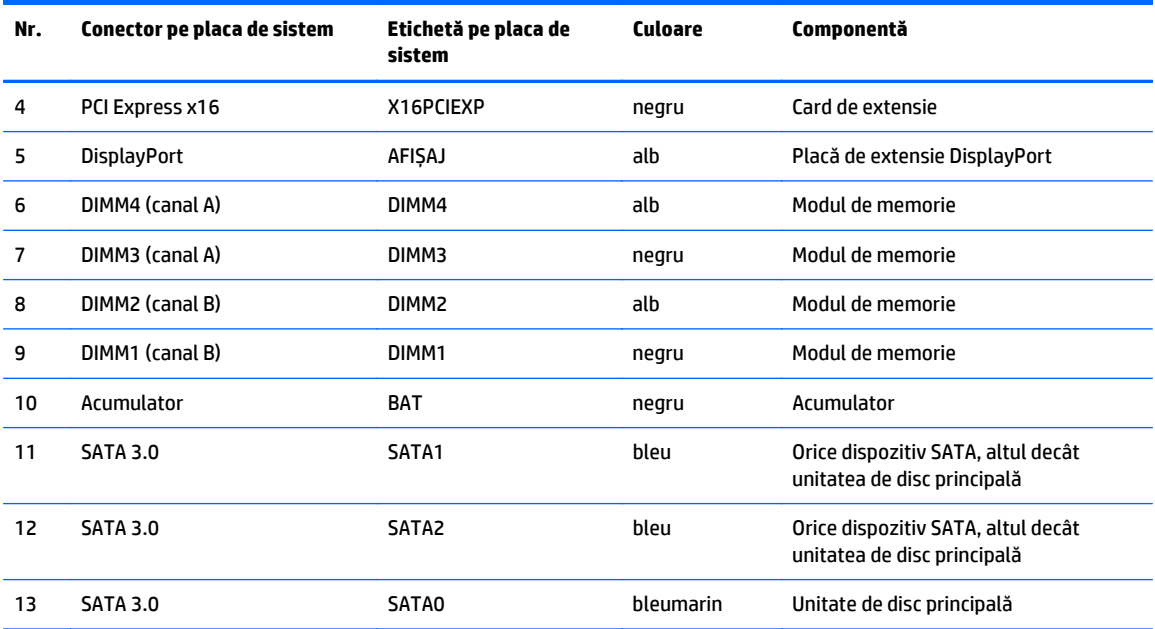

# <span id="page-17-0"></span>**Instalarea memoriei suplimentare**

Computerul se livrează cu module DIMM (Dual Inline Memory Module - modul de memorie dual inline) având DDR4-SDRAM (Double Data Rate 4 Synchronous Dynamic Random Access Memory - memorie dinamică sincronă cu acces aleator şi rată dublă de date 4).

#### **Module DIMM**

În soclurile de memorie de pe placa de sistem se pot aşeza până la patru module DIMM de standard industrial. Pe aceste socluri de memorie se află preinstalat cel puţin un modul DIMM. Pentru a obţine capacitatea maximă de memorie, aveţi posibilitatea să instalaţi pe placa de sistem până la 64 GB de memorie configurată în mod cu două canale de înaltă performanță.

#### **Module DIMM cu DDR4-SDRAM**

Pentru funcţionarea corespunzătoare a sistemului, modulele DIMM trebuie să fie:

- standard industrial 288 pini
- compatibile non-ECC PC4-17000 DDR4-2133 MHz fără buffer
- module DIMM DDR4-SDRAM de 1,2 volți

Alte cerințe pentru modulele DIMM:

- să suporte latenţă CAS 15 DDR4 2133 MHz (temporizare 15-15-15)
- să conţină informaţiile obligatorii JEDEC SPD

Suplimentar, computerul acceptă:

- tehnologii de memorie non-ECC de 512 Mbiţi, 1 Gbit şi 2 Gbiţi
- module DIMM cu circuite pe o parte sau pe două părţi
- module DIMM construite cu dispozitive DDR x8 și x16; nu sunt acceptate modulele DIMM cu SDRAM x4

**MOTĂ:** Sistemul nu va funcționa corespunzător dacă instalați module DIMM neacceptate.

## <span id="page-18-0"></span>**Încărcarea soclurilor DIMM**

Pe placa de sistem există patru socluri DIMM, câte două socluri per canal. Soclurile sunt etichetate ca DIMM1, DIMM2, DIMM3 și DIMM4. Soclurile DIMM1 și DIMM2 funcționează în canalul de memorie B. Soclurile DIMM3 și DIMM4 funcţionează în canalul de memorie A.

Sistemul va funcționa automat în modul cu un singur canal, în modul cu două canale sau în modul flexibil, în funcţie de modul în care sunt instalate modulele DIMM.

**MOTĂ:** Configurarea memoriei pe un singur canal și pe două canale neechilibrate va duce la performanțe grafice inferioare.

- Sistemul va funcționa în modul cu un singur canal dacă soclurile DIMM sunt încărcate numai într-un canal.
- Sistemul va funcționa în modul cu două canale, mai performant, dacă întreaga capacitate de memorie a modulelor DIMM din Canalul A este egală cu capacitatea totală de memorie a modulelor DIMM din Canalul B. Tehnologia şi lăţimea dispozitivelor poate să difere între cele două canale. De exemplu, în cazul în care Canalul A este încărcat cu două module DIMM de câte 1 GO şi Canalul B este încărcat cu un modul DIMM de 2 GO, sistemul va funcţiona în modul cu două canale.
- Sistemul va funcționa în modul flexibil dacă întreaga capacitate de memorie a modulelor DIMM din Canalul A nu este egală cu capacitatea totală de memorie a modulelor DIMM din Canalul B. În modul flexibil, canalul încărcat cu valoarea cea mai mică a memoriei descrie valoarea totală a memoriei asociate canalului dublu şi cea rămasă este asociată la un singur canal. Pentru viteză optimă, canalele trebuie să fie echilibrate, astfel încât cea mai mare parte din memorie să fie distribuită între cele două canale. Dacă un canal va avea mai multă memorie decât celălalt, cantitatea mai mare trebuie atribuită Canalului A. De exemplu, dacă încărcaţi soclurile cu un modul DIMM de 2 GO şi trei module DIMM de câte 1 GO, Canalul A trebuie încărcat cu modulul DIMM de 2 GO şi cu un modul DIMM de 1 GO, iar Canalul B trebuie încărcat cu celelalte două module DIMM de câte 1 GO. Cu această configuraţie, 4 GO vor fi exploataţi în modul cu două canale şi 1 GO va fi exploatat în modul cu un canal.
- În oricare mod, viteza maximă de funcționare este determinată de cel mai lent modul DIMM din sistem.

#### **Instalarea modulelor DIMM**

**ATENŢIE:** Înainte de a adăuga sau de a scoate modulele de memorie, este necesar să deconectaţi cablul de alimentare şi să aşteptaţi aproximativ 30 de secunde, pentru descărcarea sarcinilor reziduale din sistem. Indiferent de starea alimentării, tensiunea este întotdeauna prezentă la modulele de memorie, atâta timp cât computerul este conectat la o priză activă de c.a. Prin adăugarea sau înlocuirea modulelor de memorie în timp ce tensiunea este prezentă, se pot produce deteriorări iremediabile ale modulelor de memorie sau ale plăcii de sistem.

Soclurile modulelor de memorie au contacte metalice placate cu aur. Când faceţi upgrade la memorie, este important să utilizaţi module de memorie cu contacte metalice placate cu aur, pentru a fi împiedicată coroziunea şi/sau oxidarea care rezultă din contactul între metale incompatibile.

Electricitatea statică poate să deterioreze componentele electronice ale computerului sau ale plăcilor opţionale. Înainte de a începe aceste proceduri, aveţi grijă să vă descărcaţi de electricitatea statică atingând un obiect metalic legat la pământ. Pentru mai multe informaţii, consultaţi Descă[rcare electrostatic](#page-44-0)ă, [la pagina 39](#page-44-0).

Când manevraţi un modul de memorie, aveţi grijă să nu atingeţi contactele. În acest fel modulul se poate deteriora.

- **1.** Demontaţi/eliberaţi orice dispozitiv de securitate care împiedică deschiderea computerului.
- **2.** Scoateţi din computer toate suporturile amovibile, precum CD-urile sau unităţile flash USB.
- **3.** Opriți computerul prin intermediul sistemului de operare, apoi opriți toate dispozitivele externe.
- **4.** Deconectaţi de la priză cablul de alimentare şi deconectaţi toate dispozitivele externe.
	- **ATENŢIE:** Înainte de a adăuga sau de a scoate modulele de memorie, este necesar să deconectaţi cablul de alimentare şi să aşteptaţi aproximativ 30 de secunde, pentru descărcarea sarcinilor reziduale din sistem. Indiferent de starea alimentării, tensiunea este întotdeauna prezentă la modulele de memorie, atâta timp cât computerul este conectat la o priză activă de c.a. Prin adăugarea sau înlocuirea modulelor de memorie în timp ce tensiunea este prezentă, se pot produce deteriorări iremediabile ale modulelor de memorie sau ale plăcii de sistem.
- **5.** Scoateţi panoul de acces în computer.
- **AVERTISMENT!** Pentru a reduce riscul de vătămare corporală din cauza suprafeţelor încinse, aşteptaţi un timp până când componentele sistemului se răcesc, înainte de a le atinge.
- **6.** Deschideţi ambele siguranţe (1) ale soclului de memorie, apoi introduceţi modulul de memorie în soclul (2).

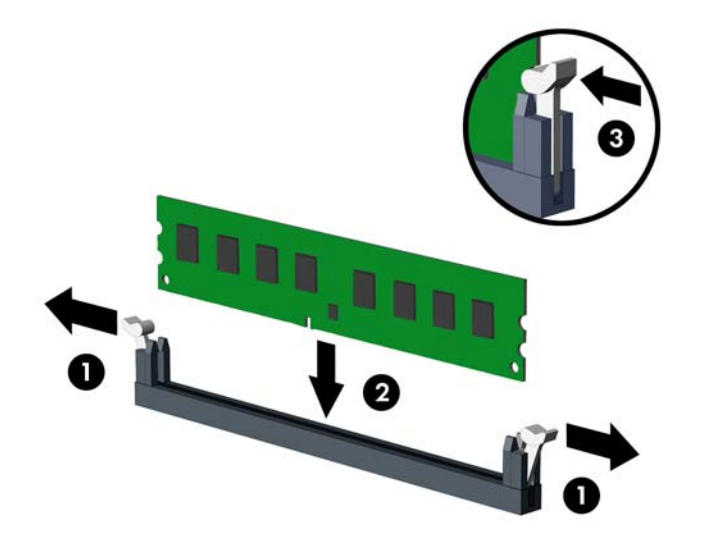

**NOTĂ:** Un modul de memorie poate fi instalat într-un singur mod. Potriviţi crestătura modulului cu proeminenţa soclului de memorie.

Ocupați soclurile DIMM negre înaintea celor albe.

Pentru performante maxime, încărcați soclurile astfel încât capacitatea de memorie să se distribuie în mod cât mai egal posibil între Canalul A și Canalul B. Pentru mai multe informații, consultați Încă[rcarea](#page-18-0) [soclurilor DIMM, la pagina 13](#page-18-0).

- **7.** Împingeţi modulul în soclu, verificând dacă a intrat complet şi dacă este aşezat corect pe poziţie. Asigurați-vă că siguranțele sunt în poziția "închis" (3).
- **8.** Repetaţi paşii 6 şi 7 pentru a instala module suplimentare.
- **9.** Montati la loc panoul de acces în computer.
- **10.** Reconectaţi cablul de alimentare şi toate dispozitivele externe existente iar apoi porniţi computerul.
- **11.** Blocaţi orice dispozitiv de securitate care a fost eliberat când s-a demontat panoul de acces.

Computerul va recunoaşte automat memoria suplimentară la următoarea pornire.

# <span id="page-20-0"></span>**Demontarea sau instalarea unei plăci de extensie**

Computerul are două socluri de extensie PCI Express x1, un soclu de extensie PCI Express x16 şi un soclu de extensie PCI Express x16 care este retrogradat la un soclu x4.

**W NOTĂ:** Puteți să instalați o placă de extensie PCI Express x1, x8 sau x16 în soclul PCI Express x16.

Pentru configuraţiile cu placă grafică duală, prima placă (principală) trebuie instalată în soclul PCI Express x16 care NU este retrogradat la un soclu x4.

Pentru a scoate, înlocui sau adăuga o placă de extensie:

- **1.** Demontaţi/eliberaţi orice dispozitiv de securitate care împiedică deschiderea computerului.
- **2.** Scoateţi din computer toate suporturile amovibile, precum CD-urile sau unităţile flash USB.
- **3.** Opriți computerul prin intermediul sistemului de operare, apoi opriți toate dispozitivele externe.
- **4.** Deconectaţi de la priză cablul de alimentare şi deconectaţi toate dispozitivele externe.
	- **ATENŢIE:** Indiferent de starea alimentării, tensiunea este întotdeauna prezentă la placa de sistem, atâta timp cât sistemul este conectat la o priză activă de c.a. Trebuie să deconectaţi cablul de alimentare, pentru a evita deteriorarea componentelor interne ale computerului.
- **5.** Scoateţi panoul de acces în computer.
- **6.** Scoateţi şurubul care strânge siguranța de reţinere a plăcii de extensie (1), apoi glisaţi siguranţa în sus (2) şi scoateți-o din partea din spate a şasiului (3).

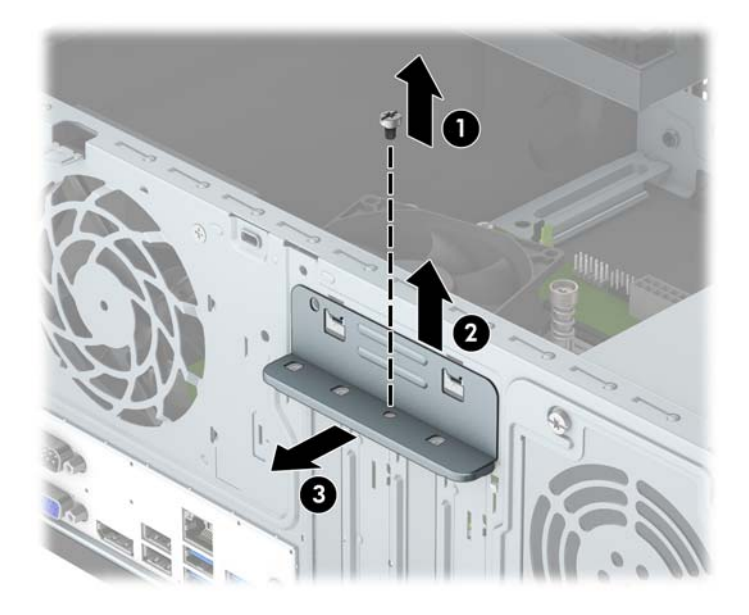

- **7.** Localizaţi soclul de extensie vacant corect de pe placa de sistem şi slotul de extensie corespondent de pe spatele şasiului computerului.
- **8.** Înainte de a instala o placă de extensie, scoateţi capacul slotului de extensie sau placa de extensie existentă.
	- **W NOTĂ:** Înainte de a scoate o placă de extensie instalată, deconectați toate cablurile atașate la placa de extensie.
		- **a.** Dacă instalaţi o placă de extensie într-un soclu liber, trebuie să glisaţi în sus şi să scoateţi de pe şasiu unul din capacele de sloturi de extensie sau să utilizaţi o şurubelniţă plată pentru a detaşa

unul din scuturile metalice de pe panoul din spate care acoperă slotul de extensie. Aveţi grijă să detaşaţi scutul corespunzător pentru placa de extensie pe care o instalaţi.

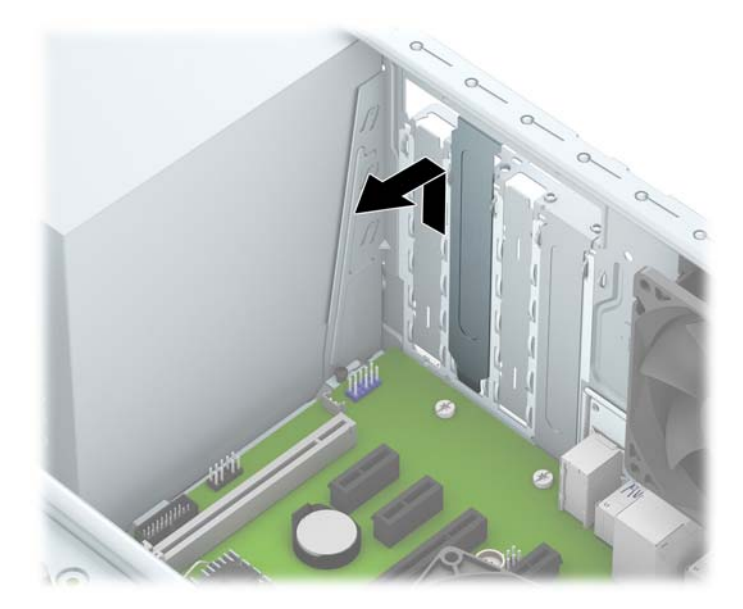

**b.** Dacă scoateţi o placă PCI Express x1, ţineţi placa de ambele capete, apoi balansaţi-o cu atenţie înainte şi înapoi până când conectorii se eliberează din soclu. Ridicați vertical placa (1), apoi scoateți-o din interiorul suportului (2) pentru a o îndepărta. Aveţi grijă să nu zgâriaţi placa de alte componente.

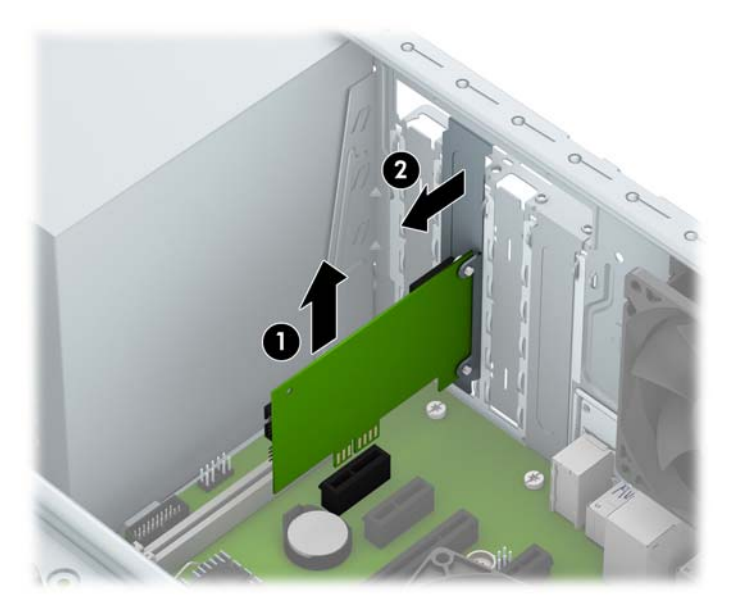

**c.** Dacă scoateţi o placă PCI Express x16, trageţi braţul de reţinere de pe partea din spate a soclului de extensie în sens opus plăcii şi balansaţi cu atenţie placa înainte şi înapoi până când conectorii se eliberează din soclu. Ridicați vertical placa și apoi scoateți-o din interiorul suportului pentru a o îndepărta. Aveţi grijă să nu zgâriaţi placa de alte componente.

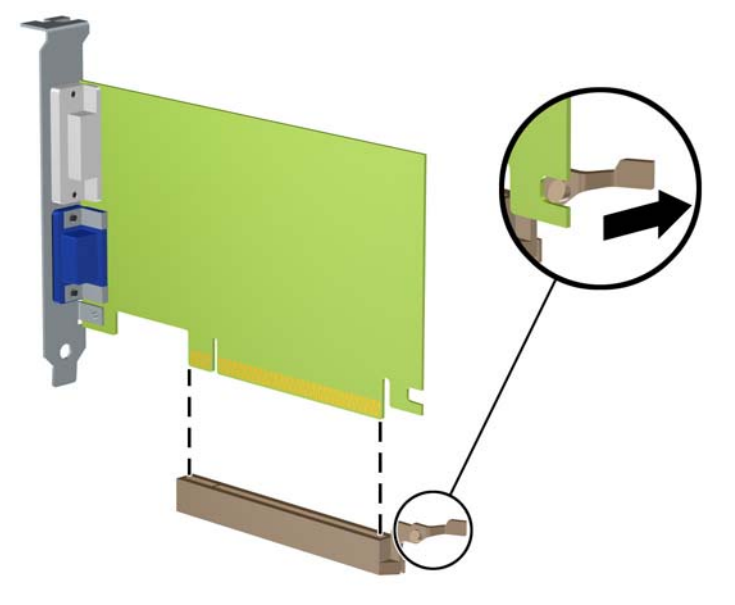

- **9.** Depozitaţi plăcile scoase în ambalaj antistatic.
- **10.** Dacă nu instalaţi o nouă placă de extensie, instalaţi un capac pentru a închide slotul de extensie rămas deschis.
	- **ATENŢIE:** După ce scoateţi o placă de extensie, trebuie să o înlocuiţi cu o placă nouă sau cu un capac de slot de extensie pentru asigurarea unei răciri corespunzătoare a componentelor interne în timpul exploatării.

**11.** Pentru a instala o nouă placă de extensie, ţineţi placa deasupra soclului de extensie de pe placa de sistem, apoi deplasaţi placa spre spatele şasiului, astfel încât partea inferioară a suportului de pe placă să gliseze în slotul mic de pe şasiu. Apăsaţi placa drept în jos în soclul de extensie de pe placa de sistem (2).

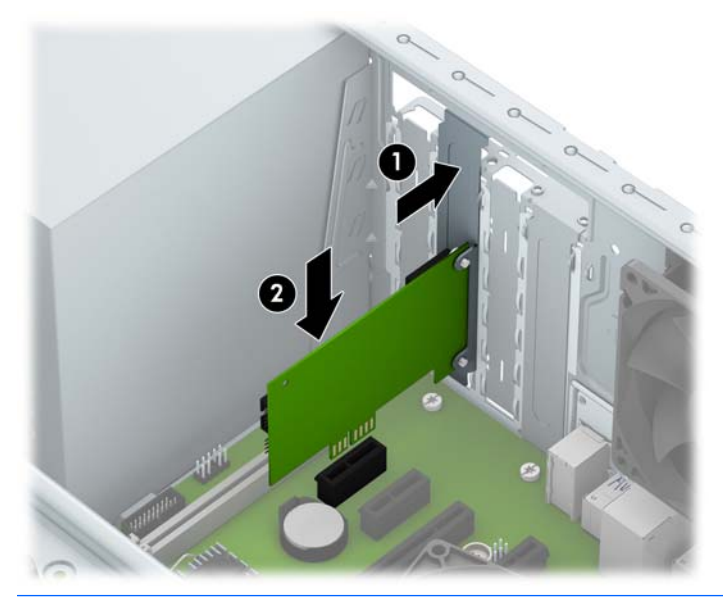

- **NOTĂ:** Când instalaţi o placă de extensie, apăsaţi ferm pe placă astfel încât întregul conector să se aşeze corespunzător în soclul plăcii de extensie.
- **12.** Apăsaţi dispozitivul de fixare a plăcii de extensie pe partea posterioară a suportului (1) şi glisaţi-l în jos (2) astfel încât lamelele de pe partea din spate a dispozitivului de fixare să gliseze în canelurile de pe suport și apoi înlocuiți şurubul care susține dispozitivul de fixare (3).

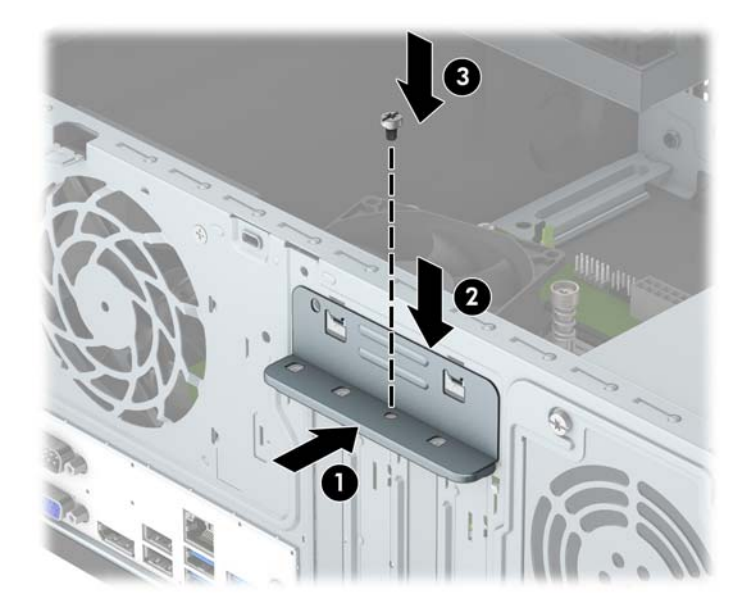

- **13.** Dacă este necesar, conectaţi cablurile externe la placa instalată. Dacă este necesar, conectaţi cablurile interne la placa instalată.
- **14.** Montaţi la loc panoul de acces în computer.
- **15.** Reconectaţi cablul de alimentare şi toate dispozitivele externe existente iar apoi porniţi computerul.
- **16.** Blocaţi orice dispozitiv de securitate care a fost eliberat când s-a demontat panoul de acces în computer.
- **17.** Dacă este necesar, reconfiguraţi computerul.

# <span id="page-25-0"></span>**Poziţii ale unităţilor**

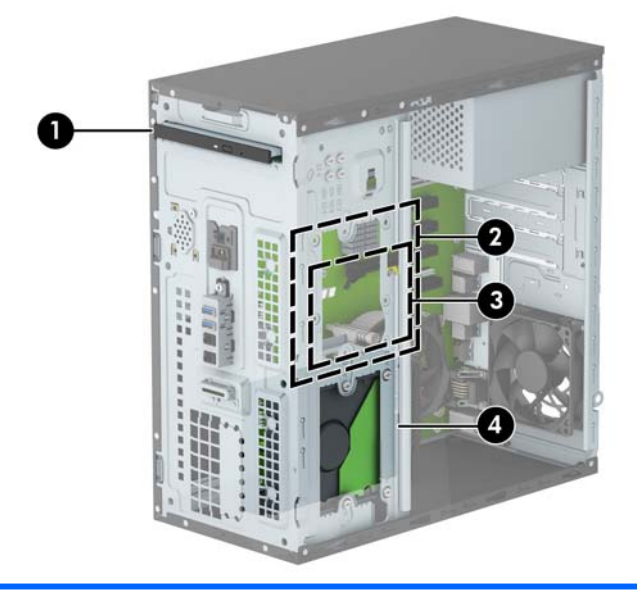

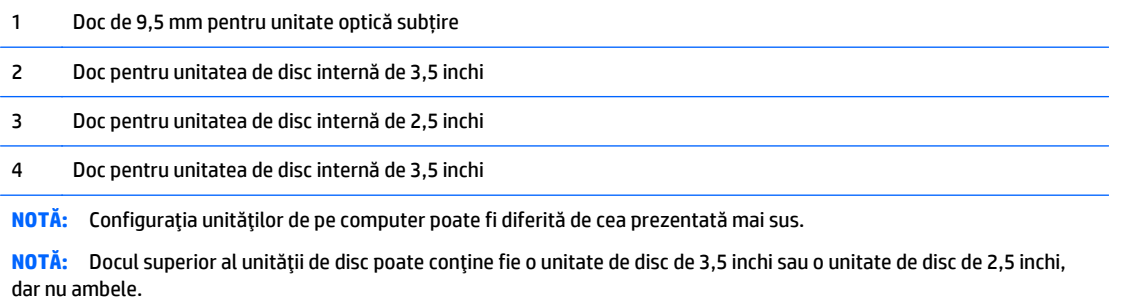

Pentru a verifica tipul şi dimensiunea dispozitivelor de stocare instalate în computer, executaţi Computer Setup (Configurare computer).

# <span id="page-26-0"></span>**Scoaterea şi înlocuirea unităţilor**

Când instalaţi unităţi de disc, urmaţi aceste indicaţii:

- Unitatea de disc Serial ATA (SATA) trebuie conectată la conectorul SATA principal albastru închis de pe placa de sistem etichetată SATA0.
- Conectaţi unităţile de disc secundare şi unităţile optice la unul dintre conectorii SATA bleu de pe placa de sistem (etichetați SATA1 și SATA2).
- HP a prevăzut 4 şuruburi de montaj 6-32 suplimentare instalate pe partea frontală a şasiului, în spatele măștii (1). Şuruburile de montaj sunt necesare pentru unităţile de disc de 3,5 inchi şi 2,5 inchi instalate în docurile pentru unităţi de disc. Dacă înlocuiţi o unitate, scoateţi şuruburile de montaj de la unitatea veche și instalați-le la cea nouă.

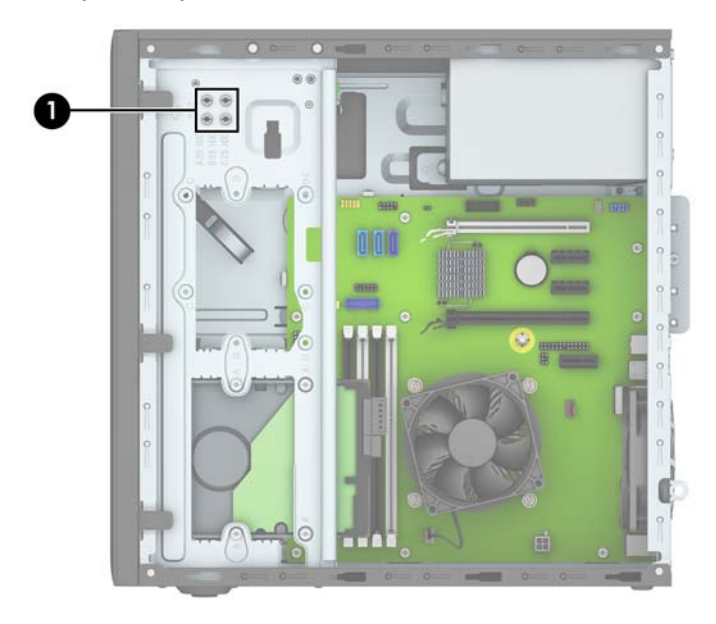

**ATENTIE:** Pentru a împiedica pierderea de informații sau defectarea computerului sau a unității:

Pentru a introduce sau scoate o unitate, opriti corect sistemul de operare, opriti computerul, apoi deconectati cablul de alimentare. Nu scoateti o unitate în timp ce computerul este pornit sau în mod "oprire temporară".

Înainte de a manevra o unitate, aveţi grijă să vă descărcaţi de electricitatea statică. În timp ce manevraţi o unitate, evitați atingerea conectorului. Pentru mai multe informații despre prevenirea deteriorărilor de natură electrostatică, consultați Descă[rcare electrostatic](#page-44-0)ă, la pagina 39.

Manevraţi cu grijă unitatea; nu o scăpaţi jos.

Nu utilizaţi forţă excesivă când introduceţi o unitate.

Evitați expunerea unității de disc la lichide, temperaturi extreme sau produse cu câmpuri magnetice, precum monitoare sau difuzoare.

Dacă o unitate trebuie trimisă prin poştă, amplasaţi unitatea într-un ambalaj cu bule de aer sau similar şi etichetati pachetul "Fragil: A se manevra cu atentie."

### <span id="page-27-0"></span>**Scoaterea unei unităţi optice subţiri 9,5 mm**

- 1. Demontați/eliberați orice dispozitiv de securitate care împiedică deschiderea computerului.
- **2.** Scoateţi din computer toate suporturile amovibile, precum CD-urile sau unităţile flash USB.
- **3.** Opriţi computerul prin intermediul sistemului de operare, apoi opriţi toate dispozitivele externe.
- **4.** Deconectaţi de la priză cablul de alimentare şi deconectaţi toate dispozitivele externe.

**ATENŢIE:** Indiferent de starea alimentării, tensiunea este întotdeauna prezentă la placa de sistem, atâta timp cât sistemul este conectat la o priză activă de c.a. Trebuie să deconectaţi cablul de alimentare, pentru a evita deteriorarea componentelor interne ale computerului.

- **5.** Scoateţi panoul de acces al computerului.
- **6.** Deconectaţi cablul de alimentare (1) şi cablul de date (2) din spatele unităţii optice.

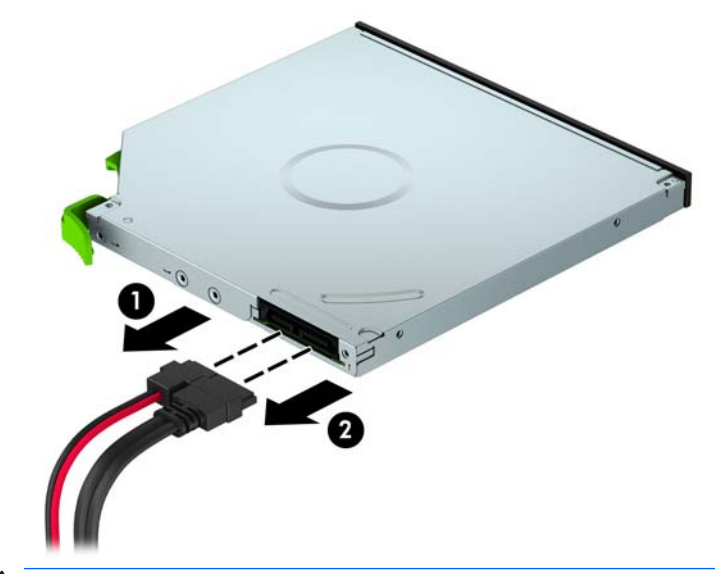

**ATENŢIE:** Când deconectaţi cablurile, trageţi de fişă sau de conector şi nu de cablu, pentru a evita deteriorarea cablului.

**7.** Împingeți siguranța de eliberare verde din partea dreaptă spate a unităţii înăuntru (1) şi apoi glisaţi unitatea afară din doc (2).

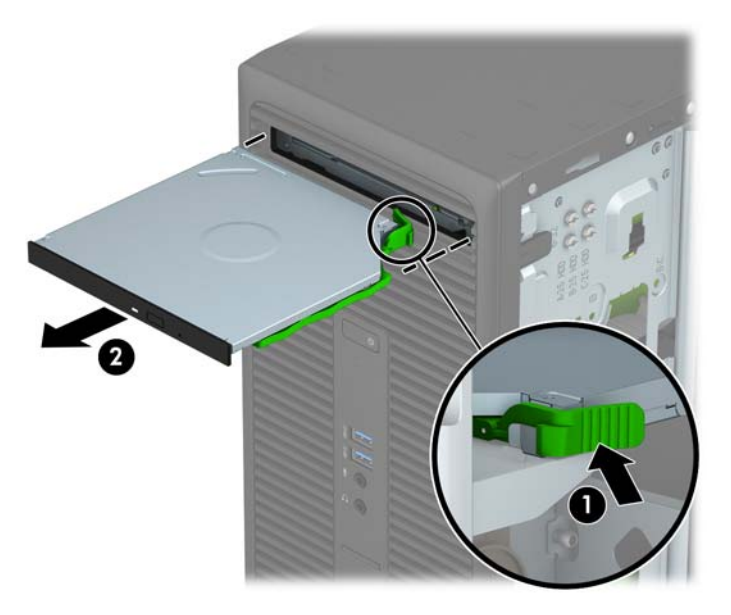

### <span id="page-29-0"></span>**Instalarea unei unităţi optice subţiri de 9,5 mm**

- **1.** Demontaţi/eliberaţi orice dispozitiv de securitate care împiedică deschiderea computerului.
- **2.** Scoateți din computer toate suporturile amovibile, precum CD-urile sau unitățile flash USB.
- **3.** Opriţi computerul prin intermediul sistemului de operare, apoi opriţi toate dispozitivele externe.
- **4.** Deconectaţi de la priză cablul de alimentare şi deconectaţi toate dispozitivele externe.

**ATENŢIE:** Indiferent de starea alimentării, tensiunea este întotdeauna prezentă la placa de sistem, atâta timp cât sistemul este conectat la o priză activă de c.a. Trebuie să deconectaţi cablul de alimentare, pentru a evita deteriorarea componentelor interne ale computerului.

- **5.** Scoateţi panoul de acces în computer.
- **6.** Dacă instalaţi o unitate optică subțire într-un doc acoperit de o mască de ramă, scoateţi masca frontală și apoi scoateți masca de ramă. Consultați [Scoaterea unei rame a m](#page-14-0)ăștii de unitate optică, la pagina 9 pentru mai multe informaţii.
- **7.** Urmaţi instrucţiunile pentru scoaterea unităţii optice, dacă a fost instalată una. Consultaţi [Scoaterea](#page-27-0) unei unităţi optice subţ[iri 9,5 mm, la pagina 22.](#page-27-0)
- **8.** Aliniaţi pinul mic de pe siguranţa de eliberare cu gaura mică de pe partea laterală a unităţii și apăsaţi siguranța ferm, fixând-o pe unitate.

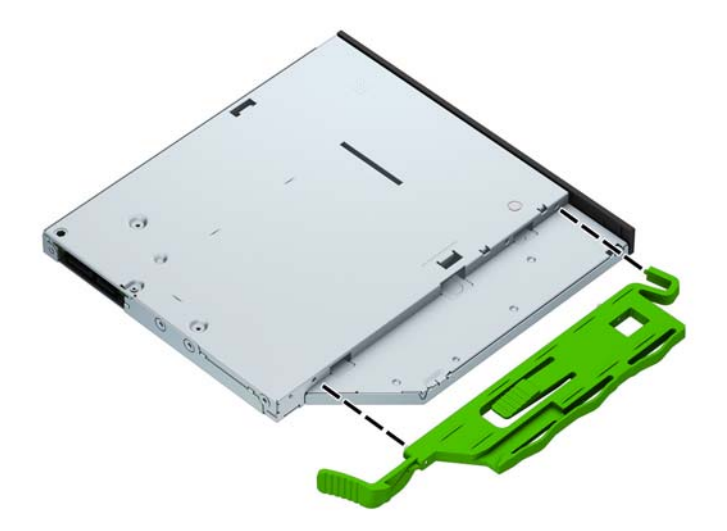

**9.** Glisaţi unitatea optică prin masca frontală (1) până la capăt în doc, astfel încât să se blocheze în poziţie pe rama şasiului (2).

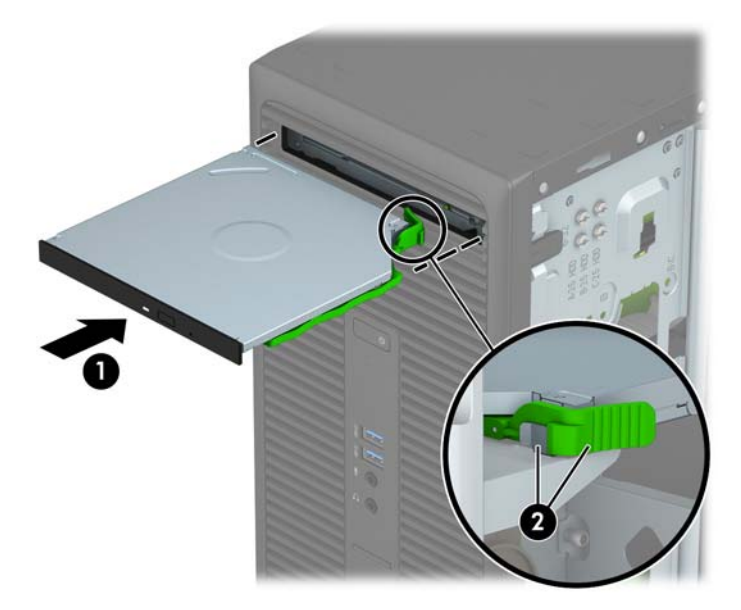

**10.** Conectaţi cablul de alimentare (1) şi cablul de date (2) la spatele unităţii optice.

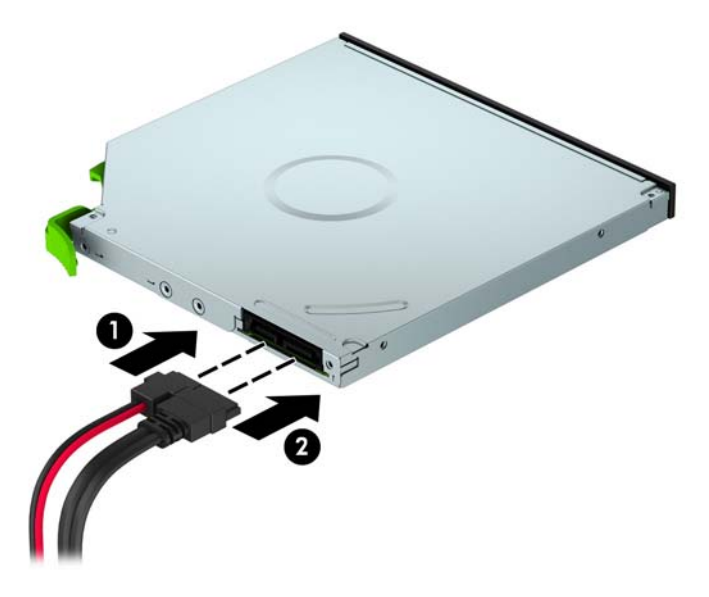

- **11.** Dacă instalaţi o nouă unitate, conectaţi capătul opus al cablului de date la unul dintre conectorii SATA bleu (etichetaţi SATA1 și SATA2) de pe placa de sistem.
- **12.** Puneți la loc masca frontală, dacă a fost scoasă.
- **13.** Puneţi la loc panoul de acces al computerului.
- **14.** Reconectaţi cablul de alimentare şi toate dispozitivele externe existente iar apoi porniţi computerul.
- **15.** Blocaţi orice dispozitiv de securitate care a fost eliberat când s–a demontat panoul de acces.

## <span id="page-31-0"></span>**Scoaterea unei unităţi de disc de 9 cm (3,5 inch)**

- **NOTĂ:** Înainte de a scoate vechea unitate de disc, aveţi grijă să faceţi o copie de rezervă a datelor din vechea unitate de disc, astfel încât să fie posibilă transferarea lor pe noua unitate de disc.
	- **1.** Demontaţi/eliberaţi orice dispozitiv de securitate care împiedică deschiderea computerului.
	- **2.** Scoateţi din computer toate suporturile amovibile, precum CD-urile sau unităţile flash USB.
	- **3.** Opriți computerul prin intermediul sistemului de operare, apoi opriți toate dispozitivele externe.
	- **4.** Deconectaţi de la priză cablul de alimentare şi deconectaţi toate dispozitivele externe.
	- **ATENŢIE:** Indiferent de starea alimentării, tensiunea este întotdeauna prezentă la placa de sistem, atâta timp cât sistemul este conectat la o priză activă de c.a. Trebuie să deconectaţi cablul de alimentare, pentru a evita deteriorarea componentelor interne ale computerului.
	- **5.** Scoateţi panoul de acces în computer.
	- **6.** Deconectaţi cablul de date (1) şi cablul de alimentare (2) din partea din spate a unităţii de disc, apoi scoateți cele patru şuruburi de montare 6-32 (3) şi glisaţi unitatea afară din doc (4).

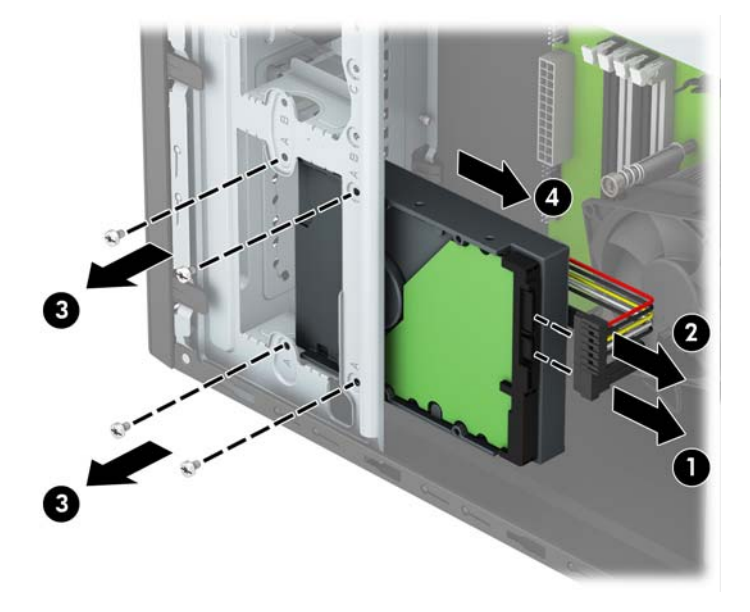

### <span id="page-32-0"></span>**Instalarea unei unităţi de disc de 9 cm**

- 1. Demontați/eliberați orice dispozitiv de securitate care împiedică deschiderea computerului.
- **2.** Scoateți din computer toate suporturile amovibile, precum CD-urile sau unitățile flash USB.
- **3.** Opriţi computerul prin intermediul sistemului de operare, apoi opriţi toate dispozitivele externe.
- **4.** Deconectați de la priză cablul de alimentare și deconectați toate dispozitivele externe.
	- **ATENŢIE:** Indiferent de starea alimentării, tensiunea este întotdeauna prezentă la placa de sistem, atâta timp cât sistemul este conectat la o priză activă de c.a. Trebuie să deconectaţi cablul de alimentare, pentru a evita deteriorarea componentelor interne ale computerului.
- **5.** Scoateţi panoul de acces al computerului.
- **6.** Glisaţi unitatea în docul pentru unitate (1) şi instalaţi cele patru şuruburi de montare 6-32 (2) pentru a fixa unitatea în poziţie. Conectaţi cablul de date (3) şi cablul de alimentare (4) la partea din spate a unităţii de disc.
- **X NOTĂ:** HP a prevăzut 4 șuruburi de montaj 6-32 suplimentare pe partea frontală a suportului, în spatele măștii. Consultați Scoaterea și înlocuirea unităț[ilor, la pagina 21](#page-26-0) pentru o ilustrare a modului de amplasare a șuruburilor de montaj. Când înlocuiți o unitate de disc, la instalarea noii unități utilizați cele patru şuruburi de montaj 6-32 care au fost scoase din unitatea veche în vederea instalării unității noi.

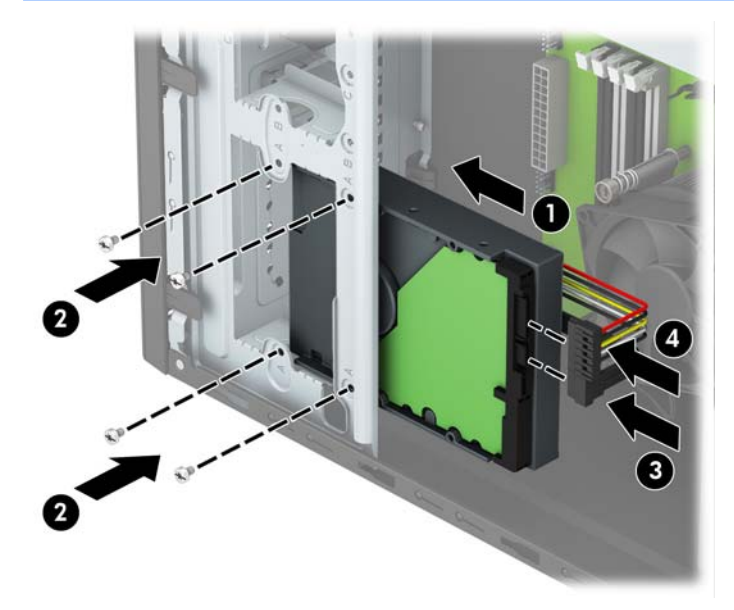

- **7.** Dacă instalaţi o nouă unitate, conectaţi capătul opus al cablului de date la conectorul corespunzător al plăcii de sistem.
- **<sup>2</sup> NOTĂ:** Cablul de date al unității de disc principale trebuie conectat la conectorul albastru închis, etichetat SATA0, pentru a evita orice probleme de funcţionare a unităţii de disc. Dacă adăugaţi o unitate de disc secundară, conectați cablul de date la un conector bleu SATA.
- **8.** Înlocuiți panoul de acces al computerului.
- **9.** Reconectați cablul de alimentare și toate dispozitivele externe existente iar apoi porniți computerul.
- 10. Blocati orice dispozitiv de securitate care a fost eliberat când s-a demontat panoul de acces.

## <span id="page-33-0"></span>**Scoaterea unei unităţi de disc de 6,3 cm**

- **NOTĂ:** Înainte de a scoate vechea unitate de disc, aveţi grijă să faceţi o copie de rezervă a datelor din vechea unitate de disc, astfel încât să fie posibilă transferarea lor pe noua unitate de disc.
	- **1.** Demontaţi/eliberaţi orice dispozitiv de securitate care împiedică deschiderea computerului.
	- **2.** Scoateţi din computer toate suporturile amovibile, precum CD-urile sau unităţile flash USB.
	- **3.** Opriți computerul prin intermediul sistemului de operare, apoi opriți toate dispozitivele externe.
	- **4.** Deconectaţi de la priză cablul de alimentare şi deconectaţi toate dispozitivele externe.
	- **ATENŢIE:** Indiferent de starea alimentării, tensiunea este întotdeauna prezentă la placa de sistem, atâta timp cât sistemul este conectat la o priză activă de c.a. Trebuie să deconectaţi cablul de alimentare, pentru a evita deteriorarea componentelor interne ale computerului.
	- **5.** Scoateţi panoul de acces în computer.
	- **6.** Deconectaţi cablul de date (1) şi cablul de alimentare (2) din partea din spate a unităţii de disc, apoi scoateți cele patru şuruburi de montare 6-32 (3) şi glisaţi unitatea afară din doc (4).

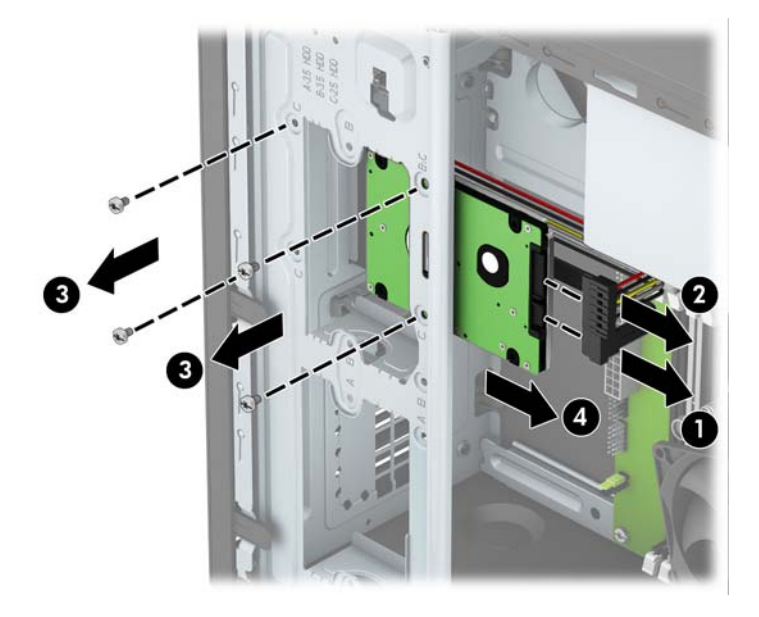

### <span id="page-34-0"></span>**Instalarea unei unităţi de disc de 6,3 cm**

- 1. Demontați/eliberați orice dispozitiv de securitate care împiedică deschiderea computerului.
- **2.** Scoateți din computer toate suporturile amovibile, precum CD-urile sau unitățile flash USB.
- **3.** Opriţi computerul prin intermediul sistemului de operare, apoi opriţi toate dispozitivele externe.
- **4.** Deconectați de la priză cablul de alimentare și deconectați toate dispozitivele externe.
- **ATENŢIE:** Indiferent de starea alimentării, tensiunea este întotdeauna prezentă la placa de sistem, atâta timp cât sistemul este conectat la o priză activă de c.a. Trebuie să deconectaţi cablul de alimentare, pentru a evita deteriorarea componentelor interne ale computerului.
- **5.** Scoateţi panoul de acces al computerului.
- **6.** Glisaţi unitatea în docul pentru unitate (1) şi instalaţi cele patru şuruburi de montare 6-32 (2) pentru a fixa unitatea în poziţie. Conectaţi cablul de date (3) şi cablul de alimentare (4) la partea din spate a unităţii de disc.
- **X NOTĂ:** HP a prevăzut 4 șuruburi de montaj 6-32 suplimentare pe partea frontală a suportului, în spatele măștii. Consultați Scoaterea și înlocuirea unităț[ilor, la pagina 21](#page-26-0) pentru o ilustrare a modului de amplasare a șuruburilor de montaj. Când înlocuiți o unitate de disc, la instalarea noii unități utilizați cele patru şuruburi de montaj 6-32 care au fost scoase din unitatea veche în vederea instalării unității noi.

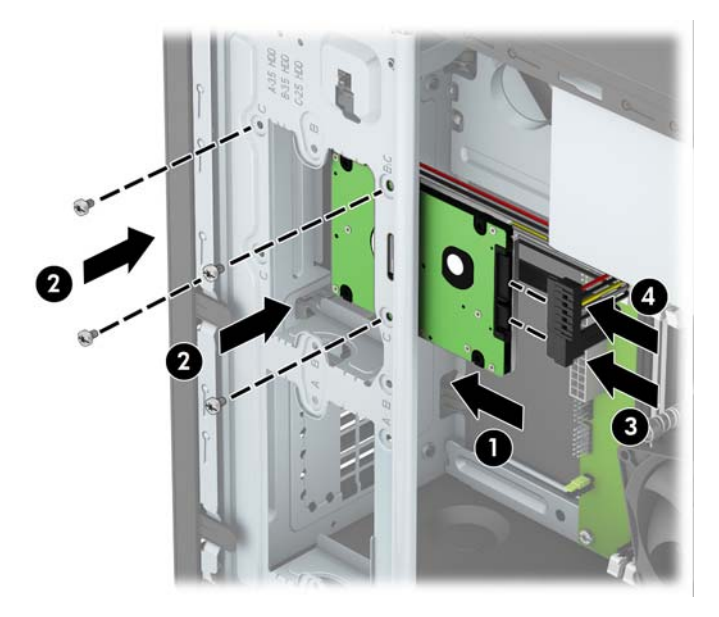

- **7.** Dacă instalaţi o nouă unitate, conectaţi capătul opus al cablului de date la conectorul corespunzător al plăcii de sistem.
- **<sup>2</sup> NOTĂ:** Cablul de date al unității de disc principale trebuie conectat la conectorul albastru închis, etichetat SATA0, pentru a evita orice probleme de funcţionare a unităţii de disc. Dacă adăugaţi o unitate de disc secundară, conectați cablul de date la un conector bleu SATA.
- **8.** Înlocuiți panoul de acces al computerului.
- **9.** Reconectați cablul de alimentare și toate dispozitivele externe existente iar apoi porniți computerul.
- 10. Blocati orice dispozitiv de securitate care a fost eliberat când s-a demontat panoul de acces.

# <span id="page-35-0"></span>**Instalarea unui dispozitiv de blocare pentru securitate**

Dispozitivele de siguranţă afişate mai jos şi pe pagina următoare se pot utiliza pentru protecţia computerului.

### **Dispozitiv de blocare cu cablu**

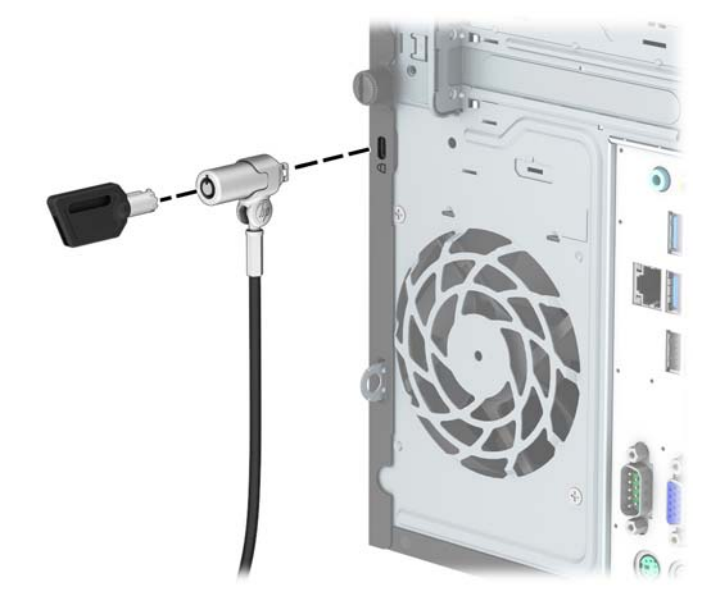

### <span id="page-36-0"></span>**Lacăt**

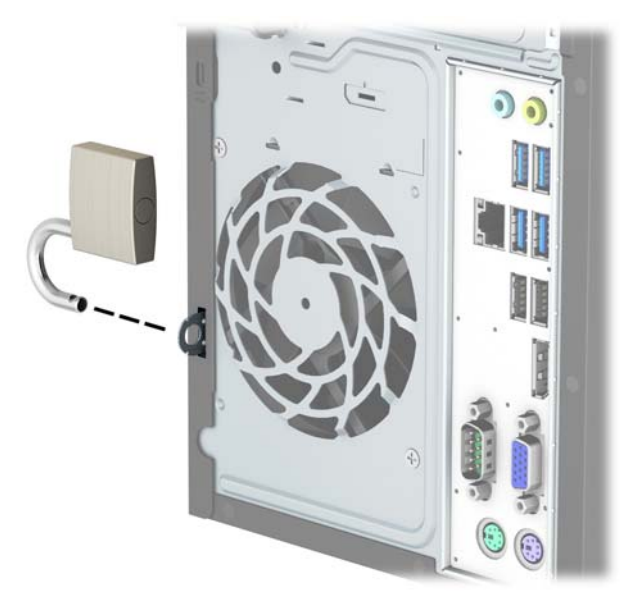

# **Încuietoare de securitate V2 pentru PC-uri HP Business**

**1.** Montați dispozitivul de fixare a cablului de siguranță pe birou folosind şuruburi adecvate suportului (şuruburile nu se furnizează) (1) şi apoi plasați capacul pe baza dispozitivului de fixare a cablului (2).

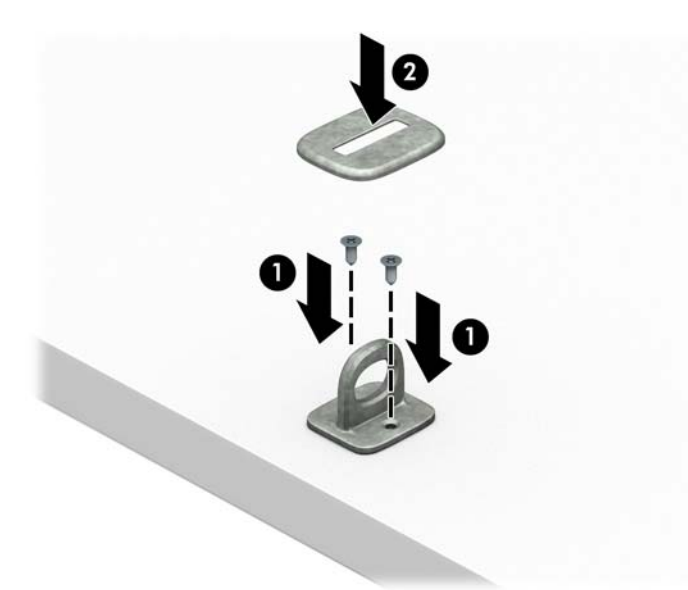

**2.** Petreceţi cablul de siguranţă în jurul unui obiect fix.

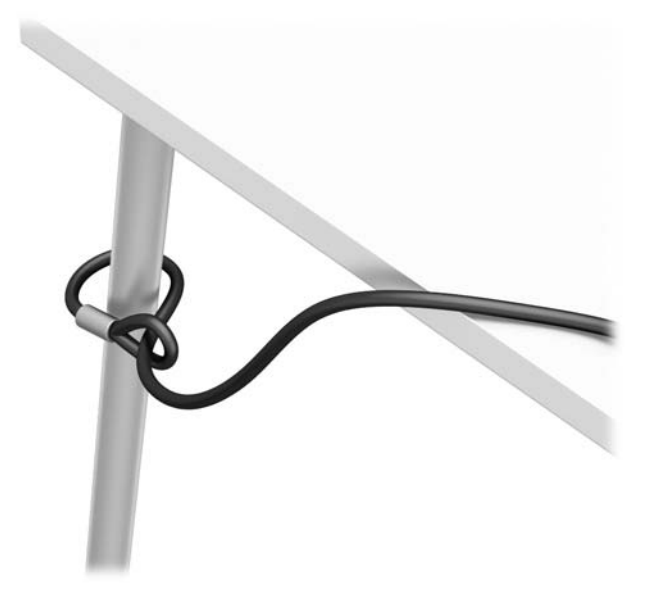

**3.** Treceți cablul de securitate prin dispozitivul de fixare al cablului de siguranță.

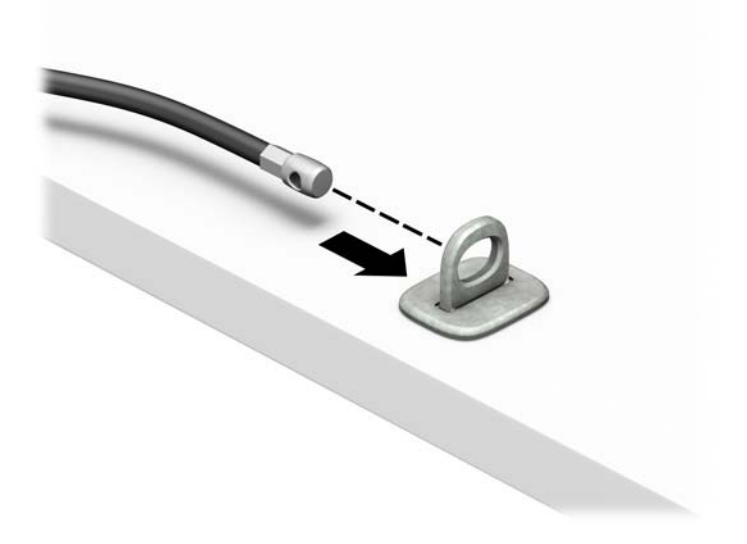

**4.** Separați cele două brațe în foarfecă ale încuietorii de la monitor şi introduceţi încuietoarea în slotul de securitate din partea din spate a monitorului (1), închideţi brațele în foarfecă pentru a fixa încuietoarea pe poziţie (2), apoi glisaţi ghidajul cablului pe partea centrală a încuietorii monitorului (3).

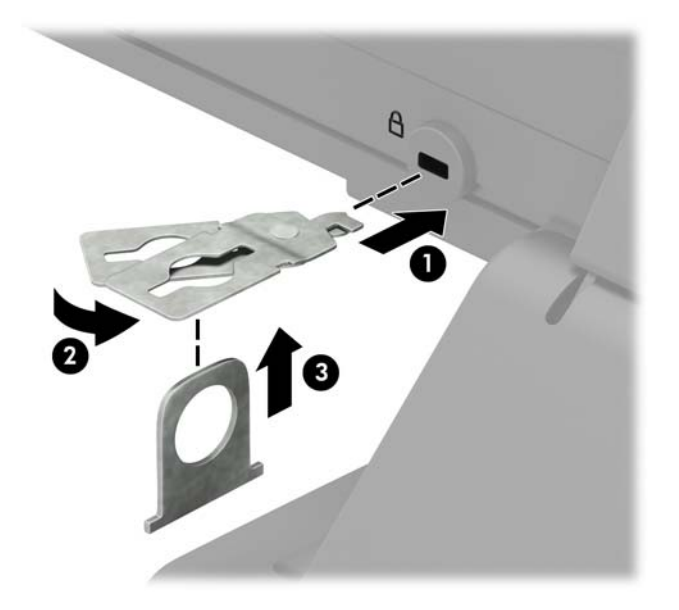

**5.** Treceți cablul de siguranţă prin ghidajul de siguranţă instalat pe monitor.

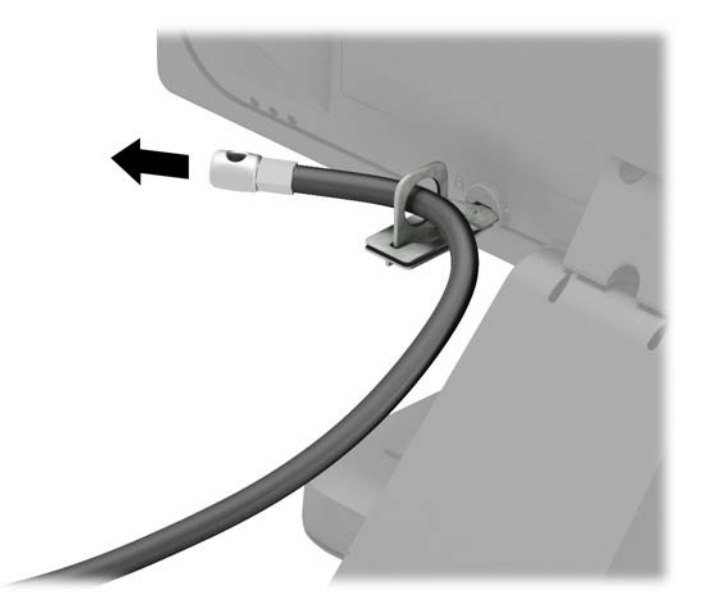

**6.** Montați dispozitivul de fixare a cablului auxiliar pe birou folosind un șurub adecvat suportului (nu se furnizează șurubul) (1) şi apoi introduceți cablurile auxiliare în baza sistemului de fixare (2).

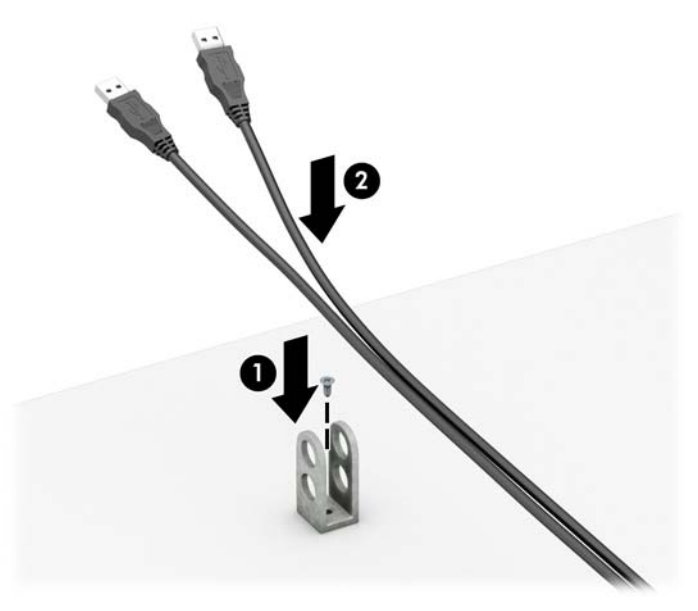

**7.** Introduceți cablul de siguranță în elementului de fixare a cablului auxiliar prin găurile respective.

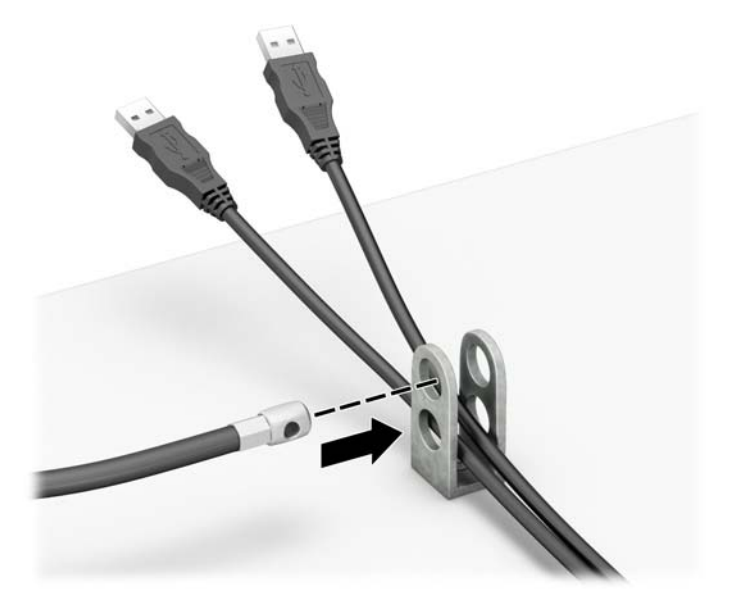

**8.** Scoateţi şurubul de mână din partea din spate a şasiului şi prindeți încuietoarea pe şasiu prin orificiul pentru şurubul de mână utilizând şurubul furnizat (1). Introduceţi capătul de conectare al cablului de siguranţă în încuietoare (2) şi împingeţi butonul (3) pentru a activa încuietoarea. Pentru a dezactiva încuietoarea, utilizaţi cheia furnizată.

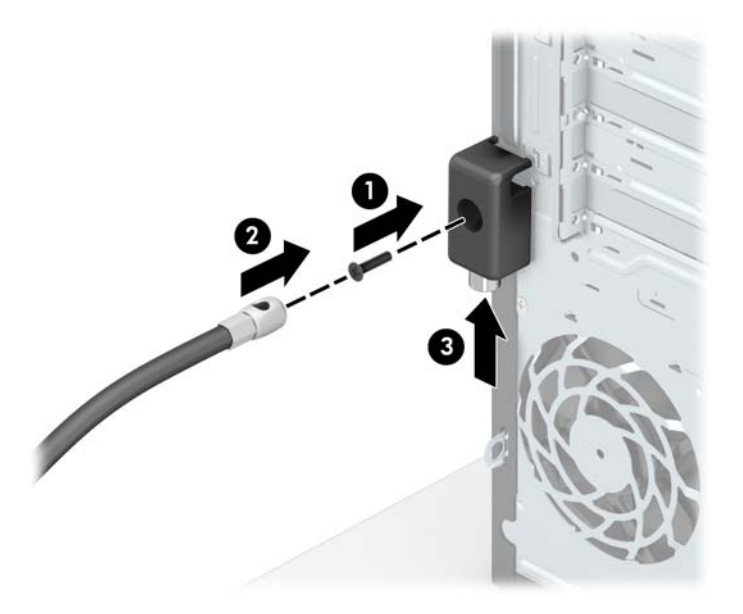

**9.** După ce aţi finalizat toţi paşii, toate dispozitivele de la staţia dvs. de lucru vor fi securizate.

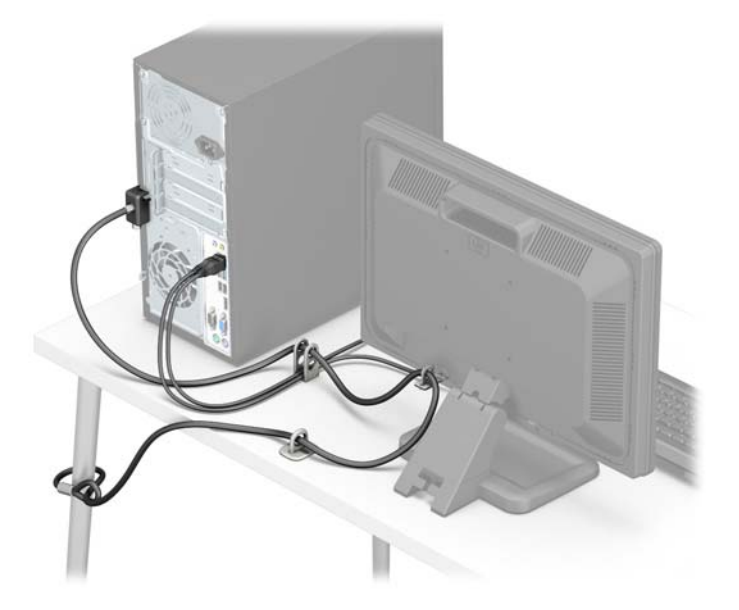

# <span id="page-41-0"></span>**A Înlocuirea acumulatorului**

Bateria instalată împreună cu computerul furnizează energie pentru ceasul în timp real. Când înlocuiţi bateria, utilizaţi o baterie echivalentă cu cea instalată iniţial pe computer. Computerul se livrează cu o baterie celulară rotundă, cu litiu, cu tensiune de 3 V.

**AVERTISMENT!** Computerul are o baterie internă cu dioxid de litiu-mangan. Dacă manevrarea bateriei nu se face în mod corect, există pericolul de incendiu şi de a se produce arsuri. Pentru a reduce pericolul de vătămare corporală:

Nu încercaţi să reîncărcaţi bateria.

Nu o expuneți la temperaturi mai mari de 60 °C (140 °F).

Nu dezasamblați, nu striviți, nu găuriți, nu scurtcircuitați contactele externe și nici nu le aruncați în foc sau în apă.

Înlocuiţi bateria numai cu piese de schimb HP proiectate pentru acest produs.

**ATENŢIE:** Înainte de a înlocui bateria, este important să faceţi o copie de rezervă a setărilor CMOS ale computerului. Când bateria este scoasă sau înlocuită, setările CMOS se vor şterge.

Electricitatea statică poate să deterioreze componentele electronice ale computerului sau echipamentele opționale. Înainte de a începe aceste proceduri, aveți grijă să vă descărcați de electricitatea statică atingând un obiect metalic legat la pământ.

**NOTĂ:** Durata de viaţă a bateriei cu litiu se poate mări prin conectarea computerului la o priză activă de c.a. Bateria cu litiu este utilizată numai atunci când computerul NU este conectat la sursa de c.a.

HP încurajează clienţii să recicleze componentele hardware electronice uzate, cartuşele de imprimare HP originale şi bateriile reîncărcabile. Pentru informaţii suplimentare despre programele de reciclare, accesaţi <http://www.hp.com/recycle>.

- **1.** Demontaţi/eliberaţi orice dispozitiv de securitate care împiedică deschiderea computerului.
- **2.** Scoateţi din computer toate suporturile amovibile, precum CD-urile sau unităţile flash USB.
- **3.** Opriti computerul prin intermediul sistemului de operare, apoi opriți toate dispozitivele externe.
- **4.** Deconectaţi de la priză cablul de alimentare şi deconectaţi toate dispozitivele externe.
	- **ATENŢIE:** Indiferent de starea alimentării, tensiunea este întotdeauna prezentă la placa de sistem, atâta timp cât sistemul este conectat la o priză activă de c.a. Trebuie să deconectaţi cablul de alimentare, pentru a evita deteriorarea componentelor interne ale computerului.
- **5.** Scoateţi panoul de acces în computer.
- **6.** Găsiţi bateria şi suportul acesteia pe placa de sistem.
- **<sup>2</sup> NOTĂ:** La unele modele de computer, este posibil să fie necesară îndepărtarea unei componente interne, pentru a avea acces la baterie.
- **7.** În funcţie de suportul bateriei de pe placa de sistem, urmaţi instrucţiunile de mai jos pentru a înlocui bateria.

**Tipul 1**

**a.** Ridicaţi bateria de pe suport.

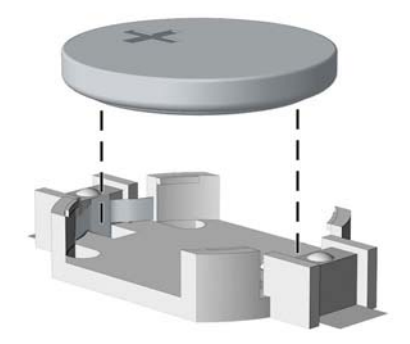

**b.** Glisați pe poziție bateria nouă, cu polul "+" în partea superioară. Suportul bateriei fixează automat bateria în poziţia corectă.

#### **Tipul 2**

- **a.** Pentru a degaja bateria din suport, strângeţi clema din metal care se află deasupra marginii bateriei. Când bateria iese, scoateţi-o afară (1).
- **b.** Pentru a introduce acumulatorul nou, glisați o margine a acestuia pe sub buza suportului, cu polul "+" în partea superioară. Apăsați în jos cealaltă margine până când clema prinde marginea bateriei (2).

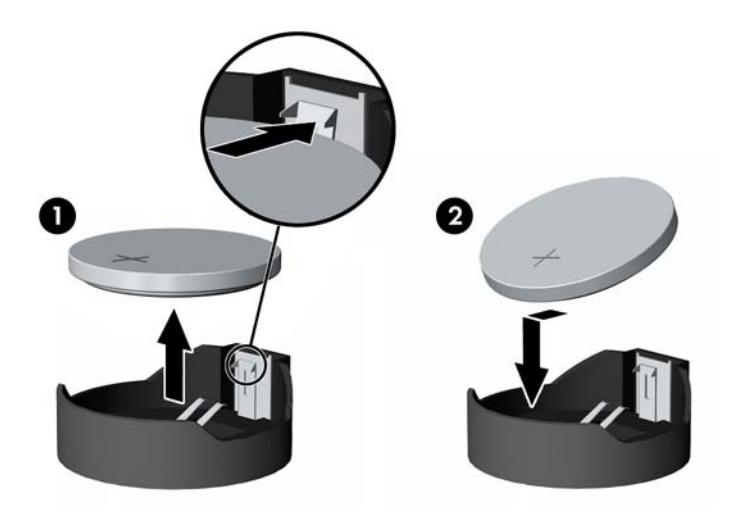

#### **Tipul 3**

**a.** Trageţi spre înapoi clema (1) care menţine bateria pe poziţie, apoi scoateţi bateria (2).

**b.** Introduceţi bateria nouă şi poziţionaţi la loc clema.

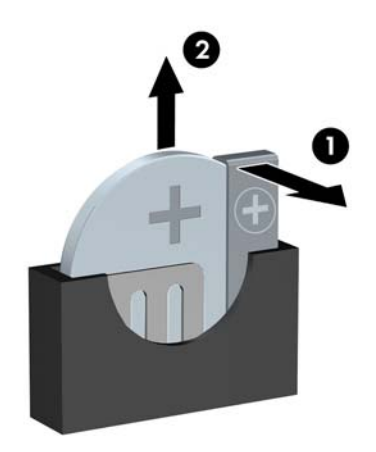

**W NOTĂ:** După ce a fost înlocuită bateria, pentru a termina procedura urmați pașii de mai jos.

- **8.** Montaţi la loc panoul de acces în computer.
- **9.** Reconectaţi cablul de alimentare şi toate dispozitivele externe existente iar apoi porniţi computerul.
- **10.** Fixaţi din nou data şi ora, parolele şi toate setările speciale de sistem, utilizând programul Computer Setup (Configurare computer).
- **11.** Blocaţi orice dispozitiv de securitate care a fost eliberat când s-a demontat panoul de acces în computer.

# <span id="page-44-0"></span>**B Descărcare electrostatică**

Descărcarea electricităţii statice de la un deget sau de la altă parte conductoare poate să deterioreze plăcile de sistem sau alte dispozitive sensibile la electricitate statică. Acest tip de deteriorare poate să reducă durata de viaţă a dispozitivului.

# **Prevenirea descărcării electrostatice**

Pentru a preveni deteriorarea de natură electrostatică, respectaţi următoarele măsuri de precauţie:

- Evitați atingerea cu mâna transportând și depozitând produsele în containere antistatice.
- Păstraţi componentele sensibile electrostatic în containerele lor până când acestea ajung în staţii de lucru fără electricitate statică.
- Puneți componentele pe o suprafață cu împământare înainte de a le scoate din containere.
- Evitaţi atingerea pinilor, conductorilor sau circuitelor.
- Întotdeauna trebuie să fiți legat corespunzător la pământ când atingeți o componentă sau un ansamblu cu sensibilitate electrostatică.

## **Metode de împământare**

Există câteva metode de împământare. Utilizaţi una sau mai multe dintre metodele următoare în timpul manipulării sau instalării unor componente sensibile electrostatic:

- Utilizaţi o brăţară de împământare conectată printr-un cablu de împământare la şasiul unei staţii de lucru sau al unui computer. Brăţările de împământare sunt benzi flexibile cu o rezistenţă minimă de 1 megohm +/- 10 procente în cordoanele de împământare. Pentru a asigura o împământare corespunzătoare, purtaţi banda pe piele.
- La stațiile de lucru verticale, utilizați benzi pentru călcâie, benzi pentru vârfurile picioarelor sau pentru cizme. Purtaţi benzile la ambele picioare când staţionaţi pe podele conductoare sau pe covoare cu disipaţie.
- Utilizați unelte de lucru conductoare.
- Utilizați un echipament portabil de lucru cu un covor de lucru cu disipație electrostatică, pliant.

Dacă nu aveţi nici unul dintre echipamentele menţionate pentru o împământare corespunzătoare, luaţi legătura cu un distribuitor, revânzător, sau furnizor de servicii autorizat de HP.

**NOTĂ:** Pentru mai multe informaţii despre electricitatea statică, luaţi legătura cu un distribuitor, revânzător sau furnizor de servicii autorizat HP.

# <span id="page-45-0"></span>**C Instrucţiuni de exploatare a computerului, întreţinerea de rutină şi pregătirea pentru expediere**

## **Instrucţiuni de exploatare a computerului şi întreţinerea de rutină**

Pentru a configura şi a întreţine corect computerul şi monitorul, urmaţi aceste indicaţii:

- Feriți computerul de umezeală excesivă, de lumina directă a soarelui și de temperaturi excesiv de ridicate sau de coborâte.
- Puneți computerul în funcțiune pe o suprafață solidă și plană. Lăsați un loc liber de 10,2 cm (4 inch) pe toate părțile ventilate ale computerului, inclusiv deasupra monitorului, pentru a permite circulația curentului de aer necesar.
- Nu limitaţi niciodată curentul de aer în interiorul computerului prin blocarea oricărui orificiu de aerisire sau a prizei de aer. Nu amplasaţi tastatura, cu picioarele acesteia în jos, direct lângă partea frontală a unităţii de calcul deoarece prin acesta se limitează curentul de aer.
- Nu utilizați niciodată computerul dacă ați scos panoul de acces sau capacele de la orice slot al plăcii de extensie.
- Nu stivuiţi computerele unul peste altul şi nu le amplasaţi atât de aproape unul de altul încât să fie posibilă recircularea aerului preîncălzit.
- În cazul în care computerul va funcţiona în interiorul unei capsule separate, trebuie să asiguraţi ventilarea prin aspirarea şi evacuarea aerului din capsulă, respectând în acelaşi timp indicaţiile pentru operare menţionate mai sus.
- Ţineţi lichidele la distanţă faţă de computer şi de tastatură.
- Nu acoperiți niciodată canalele de ventilație ale monitorului cu nici un tip de material.
- Instalaţi sau activaţi funcţiile de gestionare a energiei ale sistemului de operare sau ale altui software, inclusiv stările de oprire temporară.
- Închideţi computerul înainte de a efectua oricare dintre activităţile descrise în continuare:
	- Ştergeţi exteriorul computerului cu o cârpă moale, umedă, după cum este necesar. Utilizarea produselor de curăţat poate să decoloreze sau să deterioreze stratul de finisare.
	- Curăţaţi periodic orificiile de ventilaţie din toate părţile cu aerisire ale computerului. Scamele, praful şi alte materiale străine pot să blocheze orificiile de ventilaţie şi să limiteze curentul de aer.

# <span id="page-46-0"></span>**Măsuri de protecţie privind unităţile optice**

Aveţi grijă să respectaţi următoarele indicaţii în timpul acţionării sau curăţării unităţii optice.

### **Funcţionare**

- Nu deplasați unitatea în timpul funcționării. Aceasta poate avea drept rezultat defectarea în timpul citirii.
- Evitați să supuneți unitatea la modificări bruște de temperatură, deoarece poate să se formeze condens în interiorul unităţii. Dacă temperatura se modifică brusc în timp ce unitatea este pornită, aşteptaţi cel puțin o oră înainte de a opri alimentarea. Dacă unitatea funcționează imediat, citirea poate să fie defectuoasă.
- Evitaţi amplasarea unităţii în locuri supuse la umiditate ridicată, la temperaturi extreme, la vibraţii mecanice sau expuse la lumina directă a soarelui.

### **Curăţare**

- Curățați panoul și dispozitivele de comandă cu o cârpă moale și uscată sau cu o cârpă moale umezită uşor cu o soluţie diluată de detergent. Nu pulverizaţi niciodată fluide de curăţare direct pe unitate.
- Evitaţi utilizarea oricărui tip de solvent, cum ar fi alcool sau benzen, care pot să deterioreze stratul de finisare.

### **Protecţie**

Dacă pe unitate cade un obiect sau lichid, scoateţi imediat computerul din priză şi solicitaţi verificarea sa de către un furnizor de servicii autorizat de HP.

## **Pregătire pentru expediere**

Urmaţi aceste sugestii când pregătiţi transportarea computerului:

**1.** Efectuați copii de siguranță ale fișierelor unității de disc pe un dispozitiv de stocare extern. Asiguraţi-vă că suporturile pentru copiere nu sunt supuse la impulsuri electrice sau magnetice cât timp sunt depozitate sau în timpul transportului.

**<sup>2</sup> NOTĂ:** Unitatea de disc se blochează automat când se întrerupe alimentarea sistemului.

- **2.** Scoateţi şi depozitaţi toate suporturile amovibile.
- **3.** Închideţi computerul şi dispozitivele externe.
- **4.** Deconectaţi cablul de alimentare de la priză, apoi de la computer.
- **5.** Deconectaţi componentele de sistem şi dispozitivele externe de la sursele de alimentare, apoi de la computer.
- **W NOTĂ:** Înainte de a transporta computerul aveți grijă ca toate plăcile să fie poziționate corespunzător şi să fie fixate în sloturile plăcii.
- **6.** Ambalaţi componentele sistemului şi dispozitivele externe în cutiile de ambalaj originale, cu suficient material de împachetare pentru a le proteja.

# <span id="page-47-0"></span>**D Accesibilitate**

Compania HP proiectează, fabrică şi comercializează produse şi servicii care pot fi utilizate de către oricine, inclusiv de persoane cu handicap, fie ca atare fie prin adăugarea unor dispozitive asistive corespunzătoare.

# **Tehnologii asistive acceptate**

Produsele HP acceptă o mare varietate de tehnologii asistive pentru sistemul de operare iar acestea pot fi configurate pentru a funcţiona cu tehnologii asistive suplimentare. Utilizaţi caracteristica Search (Căutare) pentru a găsi mai multe informaţii despre caracteristici asistive.

 $\mathbb{F}$ **<sup>3</sup> NOTĂ:** Pentru informații suplimentare despre un produs anume din gama tehnologiei asistive, contactați serviciul asistență pentru clienți pentru produsul respectiv.

## **Contactare asistență pentru clienți**

Optimizăm în mod constant accesibilitatea la produsele şi serviciile noastre, iar orice feedback din partea utilizatorilor noştri este binevenit. Dacă aveţi o problemă cu un produs sau doriţi să ne informați cu privire la caracteristici de accesibilitate care v-au ajutat, vă rugăm să ne contactaţi la (888) 259-5707, de luni până vineri, de la 06:00 până la 21:00 MT. Dacă sunteți surd sau lipsit parțial de auz și utilizați VRS/TRS/ WebCapTel, contactați-ne dacă aveți nevoie de asistență tehnică sau aveți întrebări cu privire la accesibilitate apelând la numărul (877) 656-7058, de luni până vineri, de la 06:00 până la 21:00 MT America de Nord.

**X**<sup>*MOT*Ă: Asistența este numai în limba engleză.</sup>

# <span id="page-48-0"></span>**Index**

#### **A**

accesibilitate [42](#page-47-0) amplasare ID produs [3](#page-8-0) amplasare număr de serie [3](#page-8-0)

#### **C**

componente de pe panoul frontal [2](#page-7-0) componente de pe panoul spate [3](#page-8-0) conexiuni pe placa de sistem [10](#page-15-0)

#### **D**

demontare mască frontală [8](#page-13-0) panou de acces al computerului [6](#page-11-0) placă de extensie [15](#page-20-0) descărcare electrostatică, prevenire defect [39](#page-44-0) dispozitive de blocare dispozitiv de blocare cu cablu [30](#page-35-0) lacăt [31](#page-36-0)

#### **I**

instalare memorie [12](#page-17-0) panou de acces al computerului [7](#page-12-0) placă de extensie [15](#page-20-0) unitate disc 2,5 inchi [29](#page-34-0) unitate disc 3,5 inchi [27](#page-32-0) unitate optică [24](#page-29-0) instalarea acumulatorului [36](#page-41-0) cablurilor de unităţi [21](#page-26-0) instrucţiuni de exploatare a computerului [40](#page-45-0) instrucţiuni de instalare [5](#page-10-0) instrucţiuni pentru ventilaţie [40](#page-45-0)

#### **Î**

încuietori Încuietoare de securitate pentru PC-uri HP pentru afaceri [31](#page-36-0) înlocuirea bateriei [36](#page-41-0)

#### **M**

mască frontală îndepărtare [8](#page-13-0) îndepărtare mască [9](#page-14-0) înlocuire [10](#page-15-0) memorie instalare [12](#page-17-0) ocupare socluri [13](#page-18-0) specificaţii [12](#page-17-0) Module DIMM. *Vezi* memorie

#### **P**

panou de acces îndepărtare [6](#page-11-0) înlocuire [7](#page-12-0) placă de extensie instalare [15](#page-20-0) îndepărtare [15](#page-20-0) pregătire pentru expediere [41](#page-46-0)

#### **S**

scoatere Unitate de disc de 9 cm (3,5 inchi) [26](#page-31-0) unitate disc 2,5 inchi [28](#page-33-0) unitate optică [22](#page-27-0) scoaterea acumulatorului [36](#page-41-0) măștii de ramă [9](#page-14-0) securitate dispozitiv de blocare cu cablu [30](#page-35-0) Încuietoare de securitate pentru PC-uri HP pentru afaceri [31](#page-36-0) lacăt [31](#page-36-0)

#### **U**

unitate de disc 9 cm (3,5 inch), îndepărtare [26](#page-31-0) instalare de 2,5 inchi [29](#page-34-0) instalare de 3,5 inchi [27](#page-32-0) scoatere de 2,5 inchi [28](#page-33-0) unitate optică curăţare [41](#page-46-0) instalare [24](#page-29-0)

măsuri de protecție [41](#page-46-0) scoatere [22](#page-27-0) unităţi amplasări [20](#page-25-0) unităţi de disc conexiunile prin cablu [21](#page-26-0) instalare [21](#page-26-0)